**Sartorius** Economy Serie

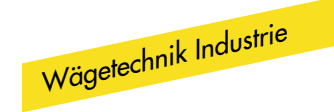

EA- und EB-Modelle Elektronische Präzisionswaagen Betriebsanleitung

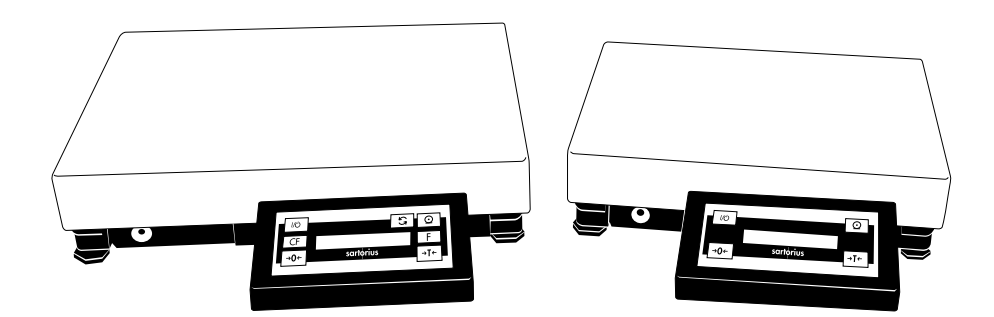

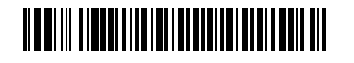

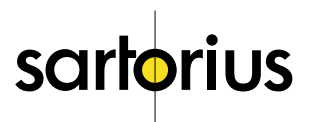

## Verwendungszweck

Die Economy Serie besteht aus Präzisionswaagen zur Massebestimmung. Dabei wird ein Bereich zwischen 0,1 g und 150 kg abgedeckt.

Economy Waagen erfüllen höchste Anforderungen an die Zuverlässigkeit der Wägeergebnisse durch:

- Ausfiltern von ungünstigen Umgebungsbedingungen wie Vibrationen, Luftbewegungen, usw.
- Stabile, reproduzierbare Wägeergebnisse
- Gute Ablesbarkeit bei allen Lichtverhältnissen
- Robuste Ausführung und Langlebigkeit
- Schutzart des Gehäuses der Waage:
	- Wägeplattformen erfüllen IP54
	- Bedieneinrichtungen erfüllen IP40

Economy Waagen erleichtern und beschleunigen Routineabläufe durch:

- Extrem kurze Meßzeiten von ca. 1 Sekunde
- Einfachste Bedienung
- Verbindung mit PC über eingebaute serielle Schnittstelle RS232
- Zwei Zeilen im Druckprotokoll frei programmierbar, z.B. für Ihren Firmennamen

#### Zusätzlich bei EB-Modellen:

Eine weitere Funktion für einfache Anwendungen. Zur Auswahl stehen:

- Zählen
- Einheitenwechsel (zweite Gewichtseinheit)
- Netto-Total (Taraspeicher)
- Taraspeicher (inkl. Auto-Behälter-Tarafunktion)
- Prozentwägen (inkl. Differenzanzeige zum übernommenen Referenzgewicht)
- Mittelwertbildung
- Faktorverrechnung
- Summieren
- Brutto-/Nettoumschaltung

# Inhalt

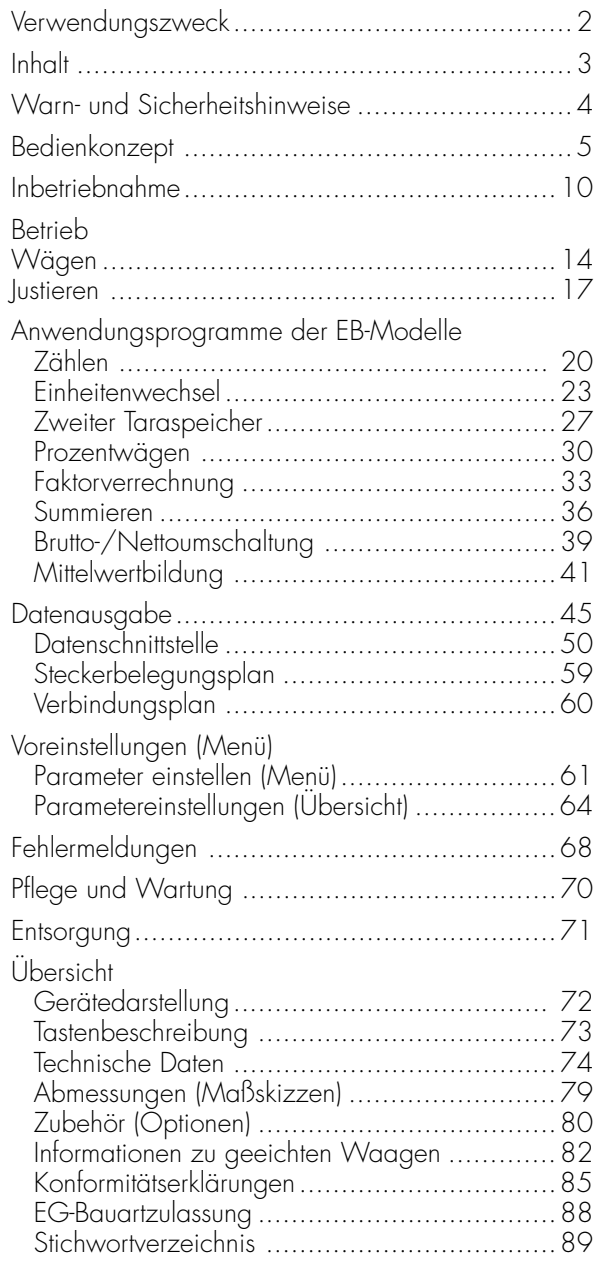

## Warn- und Sicherheishinweise

Die Waage entspricht den Richtlinien und Normen für elektrische Betriebsmittel, elektromagnetische Verträglichkeit und den vorgeschiebenen Sicherheitsbestimmungen. Ein unsachgemäßer Gebrauch kann jedoch zu Schäden an Personen und Sachen führen.

Die Betriebsanleitung aufmerksam durchlesen, bevor das Gerät in Betrieb genommen wird. Dadurch werden Schäden am Gerät vermieden. Die Betriebsanleitung sorgfältig aufbewahren.

Folgende Hinweise sind für einen sicheren und problemlosen Betrieb mit der Waage zu beachten:

- !nicht in explosionsgefährdeten Bereichen einsetzen
- A der aut dem Netzgerät autgedruckte Spannungswert muß mit der lokalen Netzspannung übereinstimmen
- Waage kann nur durch Ziehen des Netzgerätes spannungslos geschaltet werden
- Wägeplattform ist geschützt gegen Eindringen von Staub- und Spritzwasser (IP54)
- Bedieneinrichtung ist geschützt gegen Eindringen von festen Fremdkörpern (IP40)
- Zubehör und Optionen von Sartorius verwenden, diese sind optimal auf die Waage abgestimmt
- Netzgerät und Bedieneinrichtung vor Nässe schützen

Beim Reinigen dürfen keine Flüssigkeiten in die Waage gelangen: nur leicht angefeuchtetes Reinigungstuch verwenden.

Die Waage nicht öffnen. Bei verletzter Sicherungsmarke entfällt der Garantieanspruch.

Falls einmal ein Problem mit der Waage auftritt:

○ zuständige Sartorius Kundendienst-Leitstelle befragen

## Bedienkonzept

Die Waagen der Economy Serie bestehen aus Plattform und Bedieneinrichtung. Neben der elektrischen Versorgung über Netzspannung oder Akkubetrieb verfügen sie über eine Schnittstelle zum Anschluß von Zusatzeinrichtungen wie Meßwertdrucker, Rechner, Universaltaster, etc.

Die Bedieneinrichtung ist fest mit der Plattform verbunden. Die Bedienung der Economy Waagen ist einfach und einheitlich.

Die EB-Modelle verfügen über alle Merkmale der EA-Modelle; zusätzlich sind die EB-Modelle mit Anwendungsprogrammen zum Einheitenwechsel, Zählen, Prozentwägen usw. ausgestattet.

Sofern nicht ausdrücklich anders erwähnt, schließen die Angaben die für EU und EWR geeichten Varianten ein (gekennzeichnet durch den Zusatz: …-L0CE).

## **Tasten**

Die Bedienung der Economy Waagen erfolgt entweder über Tasten oder über einen angeschlossenen Rechner (PC). Einige Tasten lösen unterschiedliche Funktionen aus abhängig davon, wie lange sie gedrückt werden (kurz: < 2 Sek.; lang: > 2 Sek).

Zur landesspezifischen Kennzeichnung der Tasten sind Tastenbeschriftungen zum Aufkleben in mehreren Sprachen verfügbar.

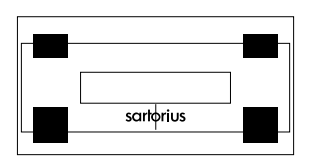

## EA-Modell

Das EA-Modell hat 4 Tasten, die unterschiedliche Funktionen im normalen Wägebetrieb und im Einstellmodus (Setup) haben.

#### EB-Modell

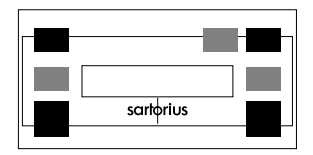

Das EB-Modell hat 3 weitere, zusätzliche Tasten. Mit den zusätzlichen 3 Tasten (grau) werden die Anwendungsprogramme gesteuert.

## Anzeige

Die Anzeige ist in 5 Bereiche gegliedert:

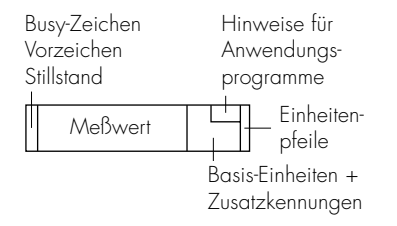

## Busy-Zeichen, Vorzeichen, Stillstand

Hier erscheint das

- Busy-Zeichen ▲, wenn die Waage eine Aktion ausführt
- Vorzeichen (+ oder –) für den Wägewert (bei EB-Modellen auch für den verrechneten Wert, z.B. Zählen)
- $-$  Symbol  $\circ$ , wenn eine geeichte Waage nullgestellt bzw. tariert ist.
- Symbol ▼ blinkend für nicht eichfähige verrechnete Werte

## Meßwert

Hier wird der Wägewert angezeigt. Im Einstellmodus (Menü) werden die eingegebenen Menüziffern angezeigt. Bei EB-Modellen werden hier auch der verrechnete Wert und Anwendungsparameter angezeigt.

## Basis-Einheiten und Zusatzkennungen

Hier wird bei Stillstand der Waage die Gewichtseinheit (g oder kg) angezeigt. Bei EB-Modellen auch für einen verrechneten Wert (z.B. %, pcs)

#### Hinweise für Anwendungsprogramme

Bei EB-Modellen erscheinen hier Hinweise zum gewählten Anwendungsprogramm (z.B. die eingestellte Referenzstückzahl beim Zählen)

#### Einheitenpfeile

Rechts neben die Anzeige kann eine (von mehreren) Folien geklebt werden, die die im Einstellmodus (Menü) gewählten Gewichtseinheiten enthält. Die Pfeile deuten dann auf diese Gewichtseinheiten hin.

## Eingabe

Im Einstellmodus (Menü) können Parameter aus Listen ausgewählt werden. Die Listen sind in einem Menü zusammengefaßt. Das Menü enthält 3 Ebenen.

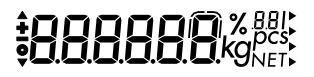

Parameter einstellen: Ggf. Waage ausschalten, Waage einschalten und während der Anzeige aller Segmente Taste 7T+ / [TARE] kurz drücken

Innerhalb einer Menüebene bewegen: Taste  $\sqrt{174}$  [TARE] kurz drücken; nach dem letzten Menüpunkt erscheint wieder der erste Menüpunkt

Menüebene wechseln: Taste **Q**/[PRINT] kurz drücken

Ausgewählten Parameter bestätigen auf 3. Menüebene: Taste <sup>o</sup>/[PRINT] lange drücken

"o" kennzeichnet den eingestellten Parameterwert

Alle Parameter sind im Kapitel »Voreinstellungen« aufgeführt.

Parametereinstellung speichern und Menü verlassen: Taste  $\sqrt{174}$  (TARE) lange drücken Die Voreinstellung im Menü wird netzausfallsicher abgelegt. Beim Einschalten ist die zuletzt aktive Konfiguration verfügbar.

Parametereinstellung ohne Abspeichern abbrechen: Taste  $\overline{W}$ /[ON/OFF] drücken

## Ausgabe

Für die Ausgabe steht eine Datenschnittstelle zur Verfügung, an die

- Drucker
- PC, Rechner
- Universaltaster

angeschlossen werden können.

## Drucker

Die Ausgabe von Daten auf den Drucker läßt sich vom Benutzer durch Einstellungen im Menü an unterschiedliche Anforderungen anpassen.

Ausdrucke können auf Tastendruck <sup>o</sup>/[PRINT] oder automatisch erfolgen. Sie können abhängig sein von Stillstandbedingungen. Protokolle können mit oder ohne Kennzeichnung ausgedruckt werden.

Eine ausführliche Beschreibung ist im Kapitel »Betrieb«, Abschnitt »Datenausgabe« enthalten.

#### Datenschnittstelle

Anstelle eines Druckers kann ein anderes Peripheriegerät angeschlossen werden, z.B. ein Rechner (PC). Mit einem Rechner können Funktionen der Economy Waage gesteuert werden.

Über die Schnittstelle werden Telegramme übertragen, die Funktionen der Waage auslösen. Einige Funktionen führen zu Antworttelegrammen.

Eine ausführliche Beschreibung ist im Kapitel »Betrieb«, Abschnitt »Datenausgabe« enthalten.

## Fehlermeldungen

Fehlermeldungen werden für 2 Sekunden in folgendem Format angezeigt:

- Ablauffehler: "E" und 2 Ziffern
- Hardwarefehler: "E" und 3 Ziffern

Eine ausführliche Beschreibung der Fehlermeldungen ist im Kapitel »Fehlermeldungen« enthalten.

# Inbetriebnahme

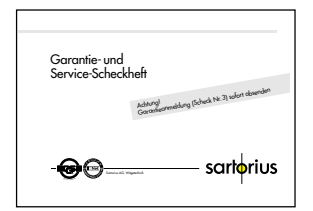

#### Garantie

Den erweiterten Garantieanspruch nicht verschenken. Die vollständig ausgefüllte Garantieanmeldung an Sartorius zurücksenden.

### Lager- und Transportbedingungen

Das Gerät nicht extremen Temperaturen, Stößen, Vibrationen und Feuchtigkeit aussetzen.

## Auspacken

- § Das Gerät sofort nach dem Auspacken auf eventuell sichtbare äußere Beschädigungen überprüfen
- $\bigcirc$  Hinweis: Bedieneinrichtung und Wägeplattform sind mit einem Verbindungskabel fest verbunden
- O Im Fall einer Beschädigung: siehe Kapitel »Pflege und Wartung«, Abschnitt »Sicherheitsüberprüfung«

Alle Teile der Verpackung für einen eventuell notwendigen Versand aufbewahren, denn nur die Originalverpackung gewährleistet sicheren Transport. Vor dem Versand alle angeschlossenen Kabel trennen, um unnötige Beschädigungen zu vermeiden.

## Lieferumfang

Folgende Einzelteile werden mitgeliefert:

- Wägeplattform mit montierter Bedieneinrichtung
- **Lastplatte**
- Steckernetzgerät
- Betriebsanleitung

### Aufstellhinweise

Die Waage ist so konstruiert, daß unter den im Betrieb üblichen Einsatzbedingungen zuverlässige Wägeergebnisse erzielt werden. Exakt und schnell arbeitet die Waage, wenn der richtige Standort gewählt ist:

- Waage auf eine stabile, gerade Fläche stellen
- extreme Wärme durch Aufstellen neben der Heizung oder direkte Sonneneinstrahlung vermeiden
- Waage schützen vor direktem Luftzug (geöffnete Fenster und Türen)
- starke Erschütterungen während des Wägens vermeiden
- Waage vor aggressiven chemischen Dämpfen schützen
- extreme Feuchte vermeiden

#### Waage akklimatisieren:

Eine Betauung kann auftreten (Kondensation von Luftfeuchtigkeit am Gerät), wenn ein kaltes Gerät in eine wesentlich wärmere Umgebung gebracht wird. Das vom Netz getrennte Gerät ca. 2 Stunden bei Raumtemperatur akklimatisieren. Das Gerät ständig am Netz lassen.

#### Versiegelungsmarke der geeichten Varianten:

Der Gesetzgeber fordert eine Versiegelung der geeichten Waage. Diese Versiegelung erfolgt mittels einer Klebemarke mit Namenszug »Sartorius«. Beim Versuch, sie zu entfernen, zerstört sie sich selbst. In diesem Fall erlischt die Eichgültigkeit und die Waage muß nachgeeicht werden.

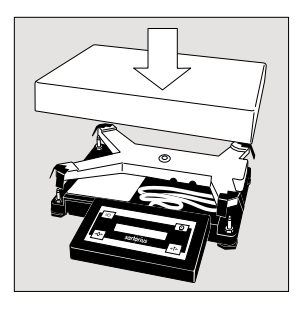

Lastplatte aufsetzen

## EA/EB…DCE/EDE:

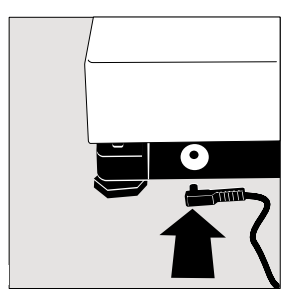

EA/EB…FEG:

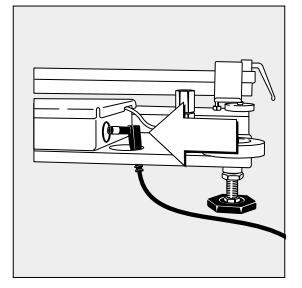

### Netzanschluß herstellen

- § Spannungswert und Steckerausführung überprüfen
- Wenn sie nicht übereinstimmen sollten: Lieferanten ansprechen

Verwenden Sie nur

- Originalnetzgeräte
- Vom Fachmann zugelassene Netzgeräte
- © Externer Akku siehe Kapitel Übersicht »Zubehör«
- § Winkelstecker an der Waage einsetzen
- § Waage mit Netzspannung versorgen: Stecker des Netzgerätes an die Steckdose anschließen

#### Schutzmaßnahmen

Das Netzgerät der Schutzklasse 2 darf ohne weitere Maßnahmen an jede Steckdose angeschlossen werden. Die Ausgangsspannung ist durch einen Pol mit dem Waagengehäuse verbunden. Das Waagengehäuse darf zu Funktionszwecken geerdet werden. Die Datenschnittstelle ist ebenfalls galvanisch mit dem Waagengehäuse (Masse) verbunden.

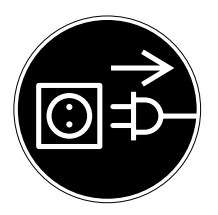

## Anschluß von elektronischen Komponenten (Peripherie)

§ Vor Anschluß oder Trennen von Zusatzgeräten (Drucker, PC) an die Datenschnittstelle muß die Waage unbedingt vom Netz getrennt werden

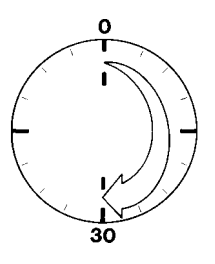

## Anwärmzeit

Um genaue Resultate zu liefern, benötigt die Waage eine Anwärmzeit von mindestens 30 Minuten nach erstmaligem Anschluß an das Stromnetz. Erst dann hat die Waage die notwendige Betriebstemperatur erreicht.

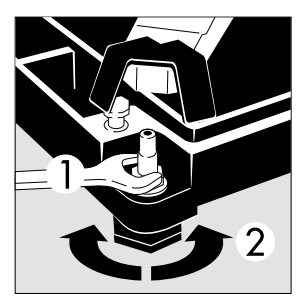

## Unebenheiten der Standfläche ausgleichen

- § Lastplatte abnehmen
- § Kontermuttern »1« aller Stellfüße lösen (falls erforderlich, einen Gabelschlüssel SW13 verwenden)
- § Stellfüße drehen bis die Waage gerade steht
- § Unbeabsichtiges Verstellen verhindern: Kontermuttern aller Stellfüße mit dem Gabelschlüssel wieder festziehen und anschließend die Lastplatte wieder aufsetzen

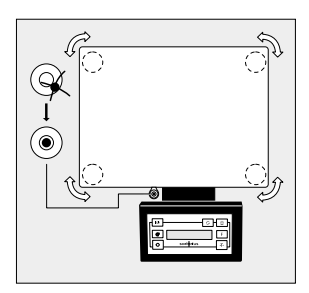

## Waage nivellieren (nur bei Modellen EA/EB…-I, …-L0CE)

§ Waage mit den vier Fußschrauben ausnivellieren, bis die Luftblase der Libelle in der Kreismitte steht

# Betrieb

## Wägen

## Zweck

Die Grundfunktion Wägen ist bei EA- und EB-Modellen stets verfügbar.

Bei EB-Modellen ist sie allein oder in Kombination mit Anwendungsprogrammen (Einheitenwechsel, Zählen, Prozentwägen, …) stets verfügbar.

## Merkmale

– Waage nullstellen

Umwelteinflüsse können dazu führen, daß die Waage trotz entlasteter Wägeplattform nicht genau Null zeigt. Die Waage kann auf Null zurückgesetzt werden, wenn das angezeigte Gewicht kleiner als 2% vom Maximalwägebereich der Waage ist.

– Waage tarieren

Das Nettogewicht von Wägegütern in Behältern kann angezeigt werden, wenn die Waage zuvor mit aufliegendem leeren Wägebehälter tariert wurde.

– Wägewert drucken

## Werksvoreinstellungen der Parameter

Gewichtseinheit 1: Kilogramm (1 7 3)

Druck manuell/automatisch: Manuell nach Stillstand (**6 12)** 

Druckformat: Brutto-, Tara- und Nettowert mit Kennzeichnung (7 1 3)

## Vorbereitung

- § Waage einschalten: Taste [vb]/[ON/OFF] drücken
- > Selbsttest wird durchgeführt
- O Ggf. Voreinstellungen ändern: siehe Kapitel »Voreinstellungen«
- O Ggf. Werksvoreinstellungen laden: siehe Kapitel »Voreinstellungen«, Parameter 9 - 1
- > Symbol  $\circ$  erscheint in der Anzeige vor dem Wägewert, wenn eine geeichte Waage nullgestellt bzw. tariert ist (±0,25 Ziffernschritt)

## Weitere Funktionen bei EB-Modellen:

- Starten der Anwendung
- Umschalten der Anzeige zwischen Wägen und verrechneten Werten
- Löschen der Anwendung

# **COBBOY BE**

## Beispiel

Wägewert ermitteln

Voreinstellungen: wie Werksvoreinstellungen

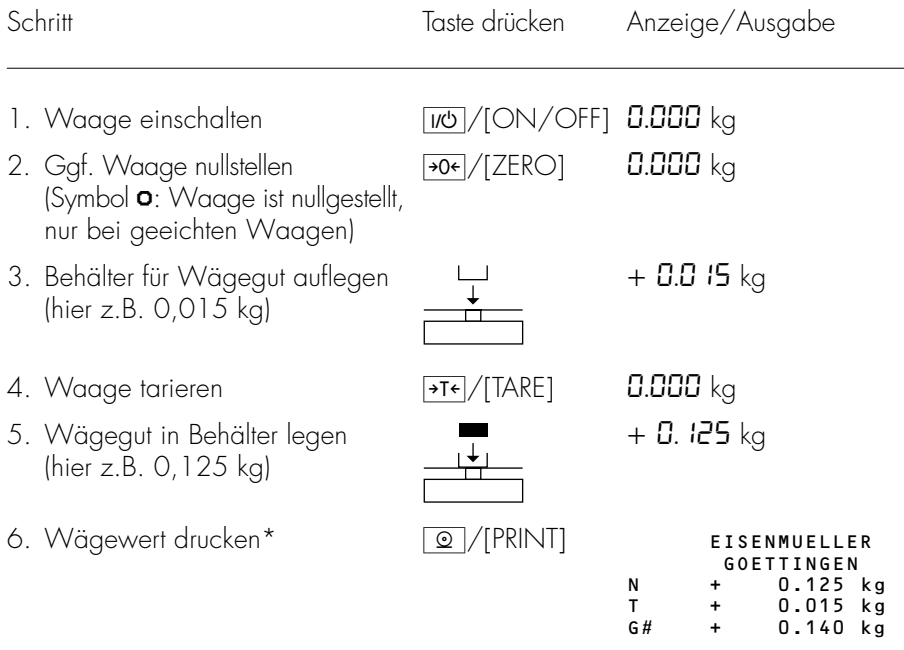

\* Zwei kundenspezifische Zeilen können vom Sartorius Kundendienst oder Ihrem zuständigen Lieferanten voreingestellt werden. Hierzu ist für einen PC eine Software verfügbar.

## Justieren

## Zweck

Mit dem Justieren wird die Abweichung zwischen dem angezeigten Meßwert und dem wahren Meßwert beseitigt, bzw. auf die zulässigen Fehlergrenzen reduziert.

## Merkmale

Der Justiervorgang kann nur gestartet werden, wenn

- die Waage unbelastet ist
- die Waage nullgestellt ist
- das interne Wägesignal stabil ist

Sind diese Voraussetzungen nicht erfüllt, erscheint eine Fehlermeldung.

Der Wert des aufgelegten Gewichtes darf nur um maximal 2 % vom Sollwert abweichen.

Das Justieren kann bei Standard-Modellen mit unterschiedlichen Gewichtseinheiten erfolgen: g, kg, lb (1 4)

Die Waage kann gesperrt werden für Justieren (1 5)

## Justieren bei geeichten Waagen

- Im eichpflichtigen Verkehr ist Justieren gesperrt (Schalterabdeckung versiegelt)
- > Justieren nur nach entfernter Versiegelungsmarke möglich. In diesem Fall erlischt die Eichgültigkeit und die Waage muß nachgeeicht werden.

## Werksvoreinstellungen der Parameter

Gewichtseinheit für Justieren: kg (1 4 2) Justierfunktion: frei (1 5 1)

## Beispiel

Waage justieren

Voreinstellungen: wie Werksvoreinstellungen

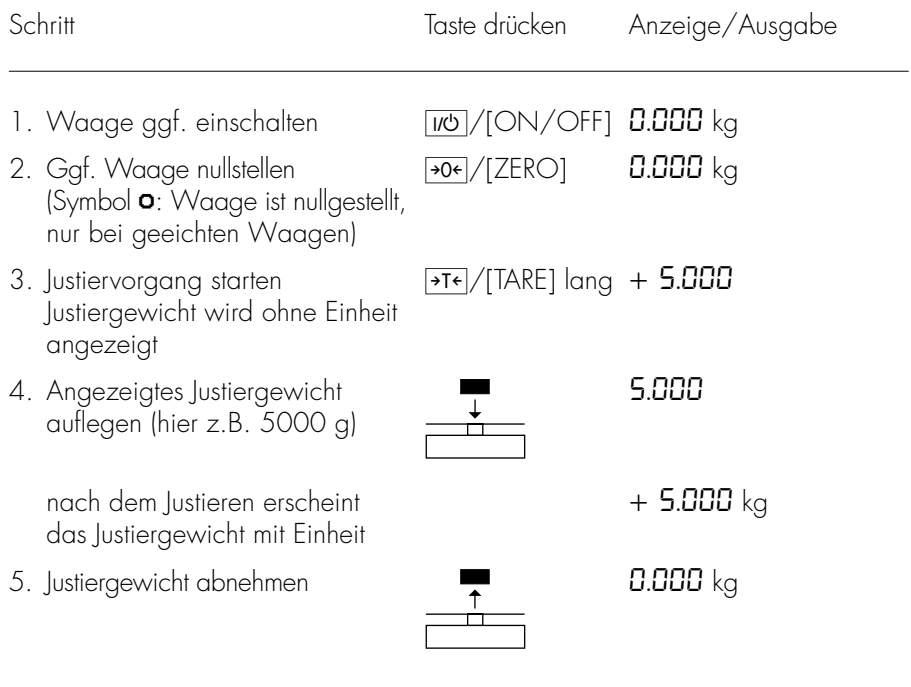

## Anwendungsprogramme (nur für EB-Modell)

Hinweis zu geeichten Waagen:

Alle Anwendungsprogramme können bei geeichten Modellen angewählt werden. Rechenwerte sind mit folgenden Zeichen hinter dem numerischen Wert gekennzeichnet:

- $-$  Prozent  $= %$
- Stückzahl = pcs
- $-$  Sonstige Rechenwerte  $=$  o

Die Anwendungsprogramme im nicht eichpflichtigen Verkehr werden durch ein blinkendes Dreieck ▼ links in der Anzeige gekennzeichnet (z.B. Mittelwertbildung, Faktorverrechnung).

## Zählen Inur für EB-Modell)

## Zweck

Mit diesem Anwendungsprogramm kann die Anzahl von Teilen ermittelt werden, die ein annähernd gleiches Stückgewicht haben.

## Merkmale

- Ändern der Referenzstückzahl sowohl im Menü als auch im Wägebetrieb möglich
- Übernahme des aktuellen Wägewertes für eingestellte Stückzahl für die Initialisierung beim Start des Programms »Zählen«
- Direkt aus dem Zählen neu initialisieren
- Automatische Ausgabe Stückgewicht über die Datenschnittstelle nach Abschluß der Initialisierung, wenn Ausdruck mit Kennzeichnung im Menü eingestellt ist
- Umschalten zwischen Stückzahl und Gewichtswert mit Taste  $\boxed{S}$  /[TOGGLE]

## Werksvoreinstellungen der Parameter

Auflösungserhöhung: Standard (3 2 1)

Referenzstückzahl: 10 (3 3 2)

## Vorbereitung

Anwendungsprogramm »Zählen« im Menü einstellen:

O Waage ggf. ausschalten: Taste  $\overline{W}$ /[ON/OFF] drücken

# **HAAAAAA**

● Waage einschalten: Taste und / [ON/OFF] drücken und während der Anzeige aller Segmente Taste 7T+/[TARE] drücken

- § Menüpunkt für Zählen wählen:  $T$ asten  $\overline{AT}$ /[TARE]  $\boxed{Q}$ /[PRINT]  $\boxed{Q}$ /[PRINT], )/[TARE] ggf. mehrfach drücken 2 1 4 Zählen
- § Zählen bestätigen: Taste <u>o</u>/[PRINT] lange drücken
- > o erscheint als Auswahlzeichen
- § Nächsten Parameter einstellen: Taste <sup>o</sup> /[PRINT] drücken
- § Wählen und bestätigen: – Referenzstückzahl beim Einschalten der Waage:
	- 3 3 1 5 Stück
	- 3 3 2 10 Stück
	- 3 3 3 20 Stück
	- 3 3 4 50 Stück
	- 3 3 5 100 Stück

siehe auch Kapitel »Voreinstellungen«: »Anwendungsmenü (Übersicht)«

§ Einstellung speichern und Menü verlassen: Taste  $\sqrt{174}$  (TARE) lange drücken

#### Weitere Funktionen

Neben den Grundfunktionen (Ausschalten, Nullstellen, Tarieren und Drucken) sind folgende Funktionen von diesem Anwendungsprogramm zugänglich:

- $-$  Anwendung initialisieren (Taste  $\boxed{F}$ )
- $-$  Initialisierung löschen (Taste  $\boxed{CF}$ )
- Referenzstückzahl ändern, wenn Initialisierung gelöscht ist (Taste S/ITOGGLE] lang)
- Wägewert anzeigen (Taste  $\sqrt{5}/[TOGGE]$ )
- Waage justieren (Taste  $\sqrt{17}$ /[TARE] lang)

## Beispiel

Ermittlung einer unbekannten Stückzahl: Vorgegebene Referenzstückzahl wiegen

Voreinstellungen (Abweichungen von der Werksvoreinstellung): Menü: Anwendungsprogramm Zählen (2 1 4)

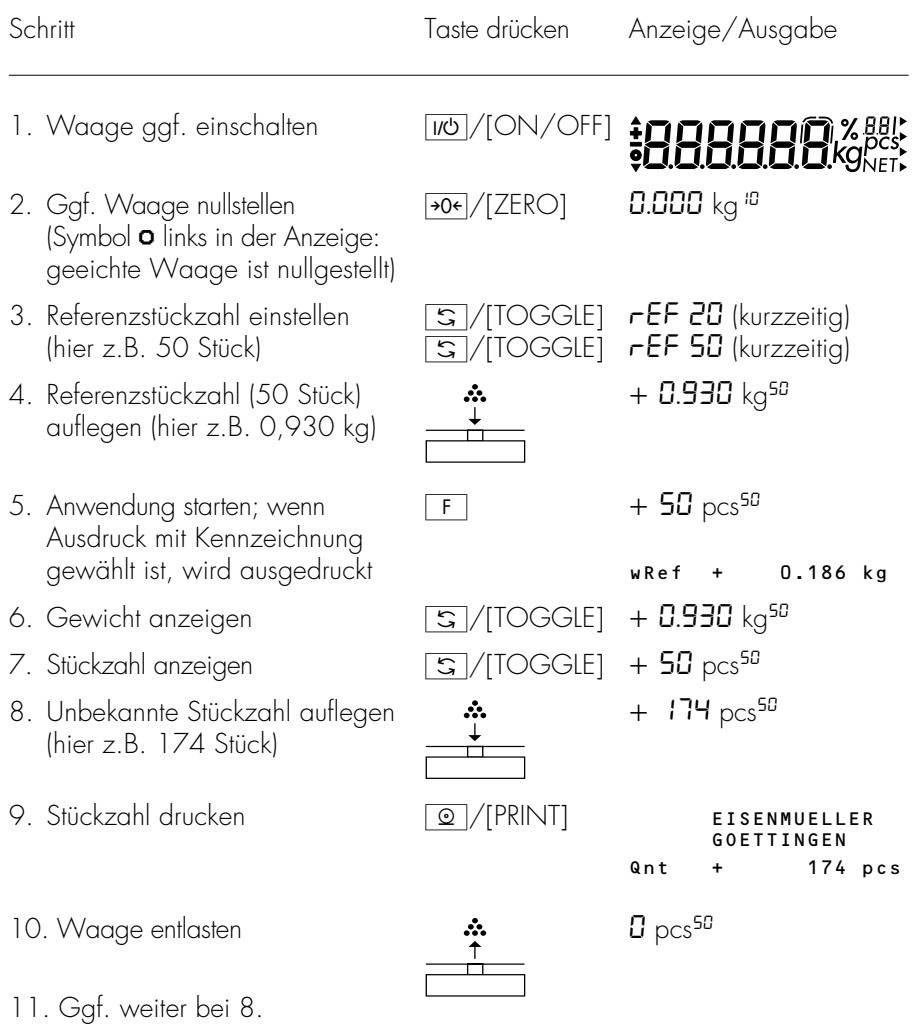

## Einheitenwechsel (nur für EB-Modell)

#### Zweck

Mit diesem Anwendungsprogramm kann ein Wägewert in zwei unterschiedlichen Einheiten angezeigt werden.

#### Merkmale

- Einheit des Wägewertes umschalten
- sonst wie Grundfunktion Wägen

#### Werksvoreinstellungen der Parameter

Gewichtseinheit 1: kg (1 7 3)

Gewichtseinheit 2: kg (3 1 3)

## Vorbereitung

Anwendungsprogramm »Einheitenwechsel« im Menü einstellen:

O Waage ggf. ausschalten: Taste  $\overline{W}$ /[ON/OFF] drücken

# **OBBBBC**

- $\bullet$  Waage einschalten: Taste  $\overline{W}$ /[ON/OFF] drücken und während der Anzeige aller Segmente Taste 7TF/TARE] drücken
- § Menüpunkt für Einheitenwechsel wählen: Tasten  $\sqrt{176}$  (TARE]  $\boxed{9}$  (PRINT]  $\boxed{9}$  (PRINT], )/[TARE] ggf. mehrfach drücken 2 12 Einheitenwechsel
- § Einheitenwechsel bestätigen: Taste <u>o</u>/[PRINT] lange drücken
- > o erscheint als Auswahlzeichen
- § Nächsten Parameter einstellen: Taste <sup>o</sup> /[PRINT] drücken
- § Wählen und bestätigen:
- Gewichtseinheit 1: siehe nächste Seite (1 7 x)
- Auflösungserhöhung 1:
	- 18 1 Standard
	- 1 8 2 10-fach höhere Auflösung\*\*
	- 1 8 3 2-fach höhere Auflösung\* (PolyRange)
- Gewichtseinheit 2: siehe nächste Seite (3 1 x)
- Auflösungserhöhung 2:
	- 3 2 1 Standard
	- 3 8 2 10-fach höhere Auflösung\*\*
	- 3 2 3 2-fach höhere Auflösung\* (PolyRange)

siehe auch Kapitel »Voreinstellungen«: »Anwendungsmenü (Übersicht)«

● Einstellung speichern und Menü verlassen: Taste  $\sqrt{174}$  (TARE) lange drücken

#### Weitere Funktionen

Neben den Funktionen:

- Waage ausschalten (Taste  $\overline{W}$ /[ON/OFF])
- $-$  Waage nullstellen (Taste  $\rightarrow$ 0 $\leftarrow$  M $\Delta$ /[ZERO])
- $-$  Waage tarieren (Taste  $\sqrt{174}$ /[TARE])
- Drucken (Taste  $\boxed{\circ}$  /[PRINT])

sind folgende Funktionen von diesem Anwendungsprogramm zugänglich:

- Gewichtseinheit 1 zu 2 wechseln  $\sqrt{5}$  /[TOGGLE]  $\circ$ der  $\boxed{F}$
- Waage justieren (Taste  $\sqrt{174}$ /[TARE] lang)
- \*\* = entfällt bei geeichten Waagen
- $***$  = nur bei EB...-LOUR

Rechts neben die Anzeige kann eine (von mehreren) Folien geklebt werden, die die im Einstellmodus (Menü) gewählten Gewichtseinheiten enthält. Die Pfeile deuten dann auf diese Gewichtseinheiten hin.

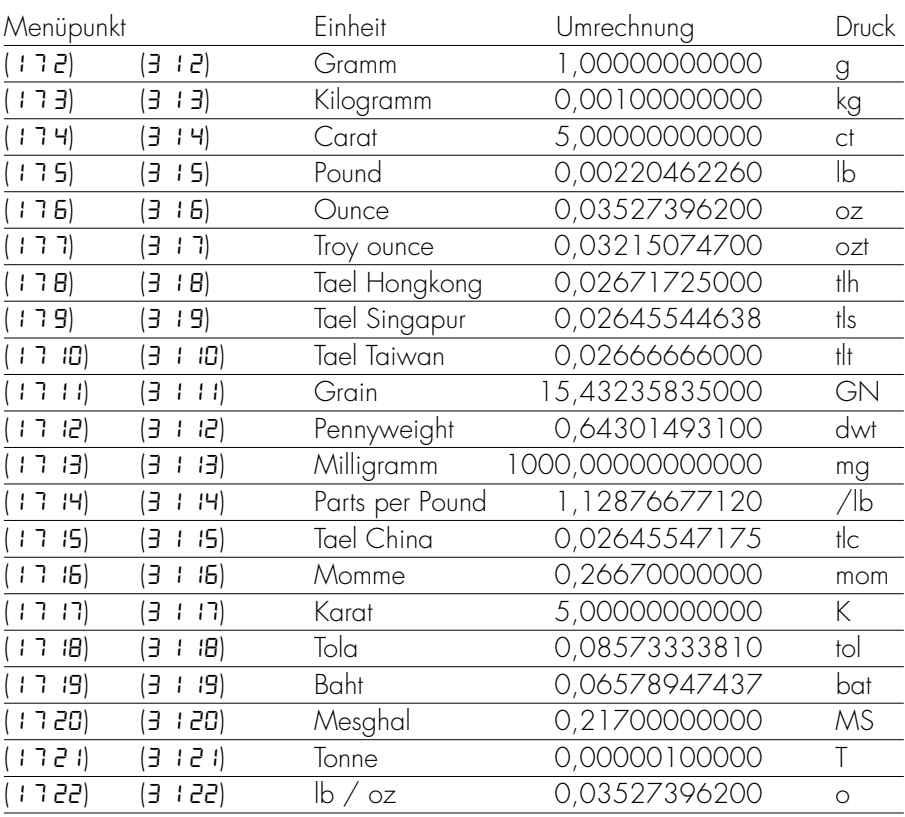

– Einstellungsänderung entfällt generell bei geeichten Waagen

Bei Einstellung 17 22 oder 3 1 22 kann die Folie mit der Gewichtseinheit lb unter die linke Zahl und die Folie mit der Gewichtseinheit oz unter die rechte Zahl geklebt werden.

## Beispiel

Einheit wechseln von Kilogramm [kg] (1. Einheit) nach Pound [lb] (2. Einheit)

Voreinstellungen (Abweichungen von der Werksvoreinstellung): Menü: Anwendungsprogramm Einheitenwechsel (2 1 2) Menü: Gewichtseinheit 2: Pound (3 1 5)

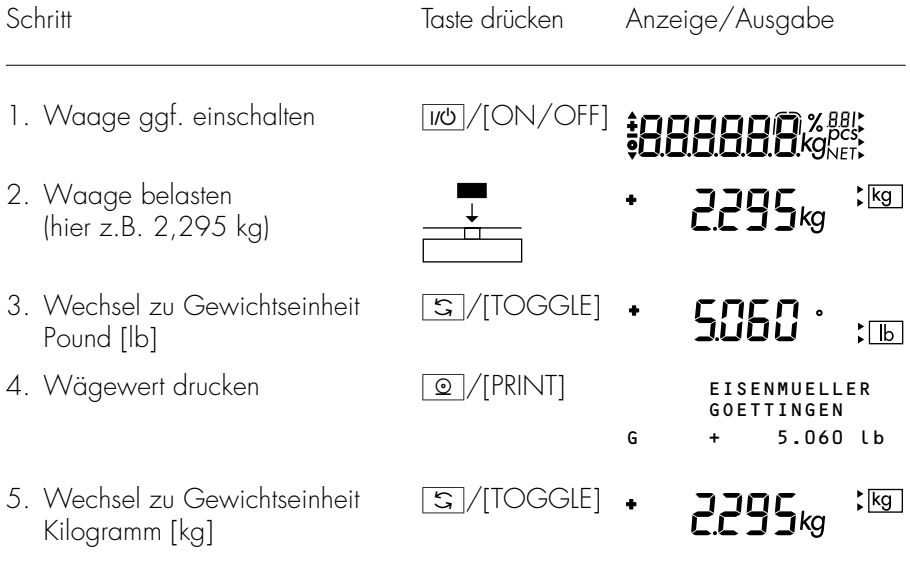

## Zweiter Taraspeicher (nur für EB-Modell)

## Zweck

Mit diesem Anwendungsprogramm kann ein Gewichtswert als Tara-Ausgleich übernommen werden.

### Merkmale

- Übernahme von Gewichtswerten in den zweiten Taraspeicher mit Taste
- Kennzeichnung des Nettowertes in der Anzeige mit NET bei tarierter Waage oder belegtem zweiten Taraspeicher (im Ausdruck: N für Tarieren mit Taste  $\sqrt{1+\epsilon}/[TARE]$ ; N1 für zweiten Taraspeicher)
- Automatisches Folge-Tarieren eines Behälters möglich, wenn die Waage nach der ersten Messung unter 30 % entlastet und danach mit 70 % bis 130 % (nächster Behälter) belastet wird
- Wert im zweiten Taraspeicher kann mit der Taste CF gelöscht werden
- Umschalten zwischen Gewichtseinheit 1 und Gewichtseinheit 2 mit Taste S/[TOGGLE]

## Vorbereitung

Anwendungsprogramm »Zweiter Taraspeicher« im Menü einstellen:

 $\circlearrowright$  Waage ggf. ausschalten: Taste WO / JON/OFF] drücken

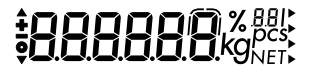

● Waage einschalten: Taste und / [ON/OFF] drücken und während der Anzeige aller Segmente Taste 7Te drücken

- § Menüpunkt für Zweiten Taraspeicher wählen:  $T$ asten  $\sqrt{176}$ /[TARE]  $\sqrt{9}$ /[PRINT]  $\sqrt{9}$ /[PRINT], )/[TARE] ggf. mehrfach drücken
	- 2 13 Zweiter Taraspeicher
	- 2 1 10 Zweiter Taraspeicher mit Auto-Behältertara
- § Zweiten Taraspeicher bestätigen: Taste <u>o</u>/[PRINT] lange drücken
- > o erscheint als Auswahlzeichen
- § Nächsten Parameter einstellen: Taste <sup>o</sup>/[PRINT] drücken
- § Wählen und bestätigen:
- Gewichtseinheit 1: (siehe auch »Einheitenwechsel«) 1 7 2 Gramm

1 7 22 lb / oz

- Gewichtseinheit 2: (siehe auch »Einheitenwechsel«)  $317$  Gramm
	- ... ...  $3122$  lb / oz

siehe auch Kapitel »Voreinstellungen«: »Anwendungsmenü (Übersicht)«

● Einstellung speichern und Menü verlassen: Taste  $\sqrt{17}$ /[TARE] lange drücken

#### Weitere Funktionen

Neben den Grundfunktionen (Ausschalten, Nullstellen, Tarieren und Drucken) sind folgende Funktionen von diesem Anwendungsprogramm zugänglich:

- Gewicht in zweiten Taraspeicher übernehmen  $(Taste | F |)$
- $-$  Taraspeicher löschen (Taste  $\overline{CF}$ )
- Gewichtseinheit wechseln (Taste <a>[S]/[TOGGLE]]</a>

## Beispiel

10. Weiter bei 5.

Behälter auffüllen mit annähernd gleichem Gewicht (± 30 %)

Voreinstellungen (Abweichungen von der Werksvoreinstellung): Menü: Anwendungsprogramm Zweiter Taraspeicher mit Auto-Behältertara (2 1 10) Menü: Gewichtseinheit 2: Gramm (3 12)

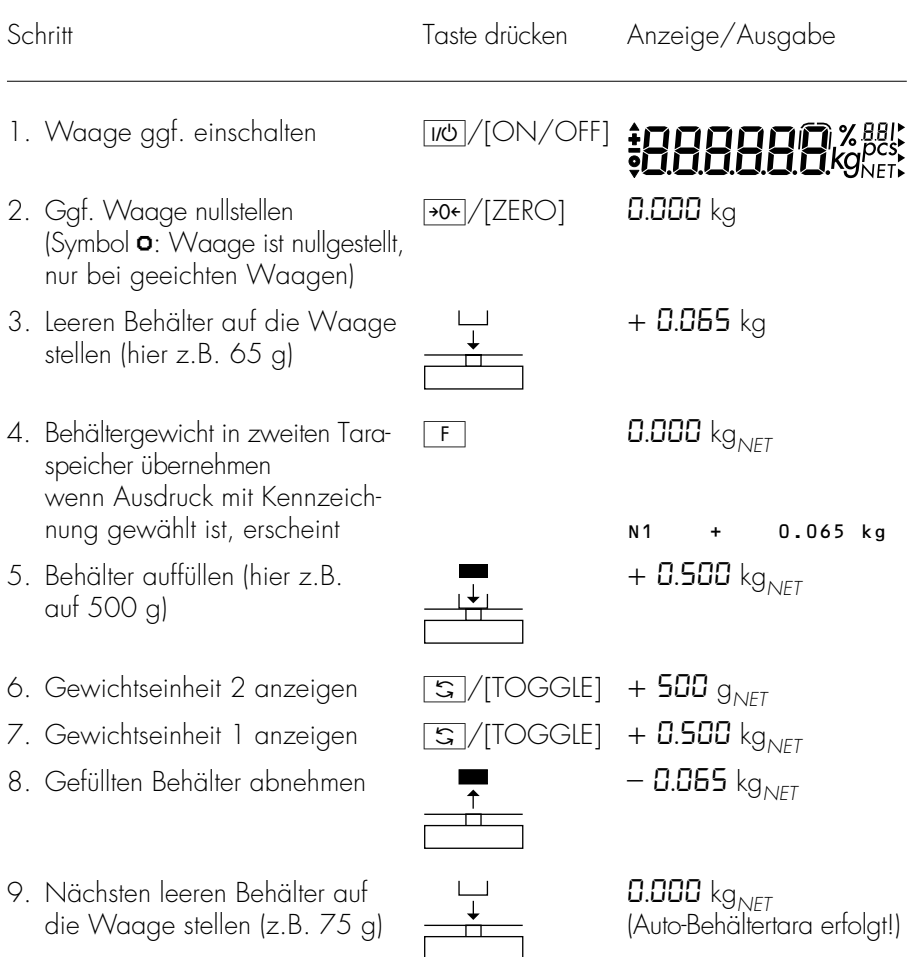

## Prozentwägen (nur für EB-Modell)

## Zweck

Mit diesem Anwendungsprogramm kann der prozentuale Anteil eines Wägegutes bezogen auf ein Referenzgewicht ermittelt werden.

## Merkmale

- Ändern der Referenzprozentzahl sowohl im Menü als auch im Wägebetrieb möglich
- Übernahme des aktuellen Wägewertes für eingestellte Prozentzahl für die Initalisierung beim Start des Programms »Prozentwägen«
- Automatisches Tarieren nach Initialisierung möglich
- Automatische Ausgabe Referenzgewicht über die Datenschnittstelle nach Abschluß der Initialisierung, wenn Ausdruck mit Kennzeichnung im Menü eingestellt ist
- Umschalten zwischen Prozentzahl und Gewichtswert mit Taste  $\boxed{S}$  /[TOGGLE]

## Werksvoreinstellungen der Parameter

Auflösungserhöhung: Standard (3 2 1)

Referenzprozentzahl: 10 (3 3 2)

## Vorbereitung

Anwendungsprogramm »Prozentwägen« im Menü einstellen:

- O Waage ggf. ausschalten: Taste  $\overline{W}$ /[ON/OFF] drücken
- $\bullet$  Waage einschalten: Taste  $\overline{W}$ /[ON/OFF] drücken und wäh-rend der Anzeige aller Segmente Taste <sup>>T<</sup>/TARE] drücken

**\$888880 % \$80x** 

- § Menüpunkt für Prozentwägen wählen: Tasten  $\sqrt{|\mathsf{Ff}|}$  (TARE]  $\boxed{\textcircled{2}}$  (FRINT]  $\boxed{\textcircled{2}}$  (FRINT], )/[TARE] ggf. mehrfach drücken 2 15 Prozentwägen ohne Tarieren
	- 2 1 11 Prozentwägen mit Tarieren
- § Prozentwägen bestätigen: Taste <u>o</u>/[PRINT] lange drücken
- > o erscheint als Auswahlzeichen
- § Nächsten Parameter einstellen: Taste <sup>o</sup> /[PRINT] drücken
- § Wählen und bestätigen:
- Referenzprozentzahl beim Einschalten der Waage:
	- 3 3 1 5 % 3 3 2 10 % 3 3 3 20 % 3 3 4 50 % 3 3 5 100 %

siehe auch Kapitel »Voreinstellungen«: »Anwendungsmenü (Übersicht)«

● Einstellung speichern und Menü verlassen: Taste <sup>1</sup>Te/[TARE] lange drücken

#### Weitere Funktionen

Neben den Grundfunktionen (Ausschalten, Nullstellen, Tarieren und Drucken) sind folgende Funktionen von diesem Anwendungsprogramm zugänglich:

- $-$  Anwendung initialisieren (Taste  $\boxed{F}$ )
- $-$  Initialisierung löschen (Taste  $CF$ )
- Referenzprozentzahl ändern, wenn Initialisierung gelöscht ist (Taste S/ITOGGLE] lang)
- Wägewert anzeigen (Taste  $\sqrt{5}$  /[TOGGLE])
- Waage justieren (Taste )/[TARE] lang)

## Beispiel

Prozentwert messen mit: Referenzgewicht übernehmen durch aufgelegtes Gewicht

Voreinstellungen (Abweichungen von der Werksvoreinstellung): Menü: Anwendungsprogramm Prozentwägen (2 1 5) Menü: Referenzprozentzahl 100 % (3 3 5)

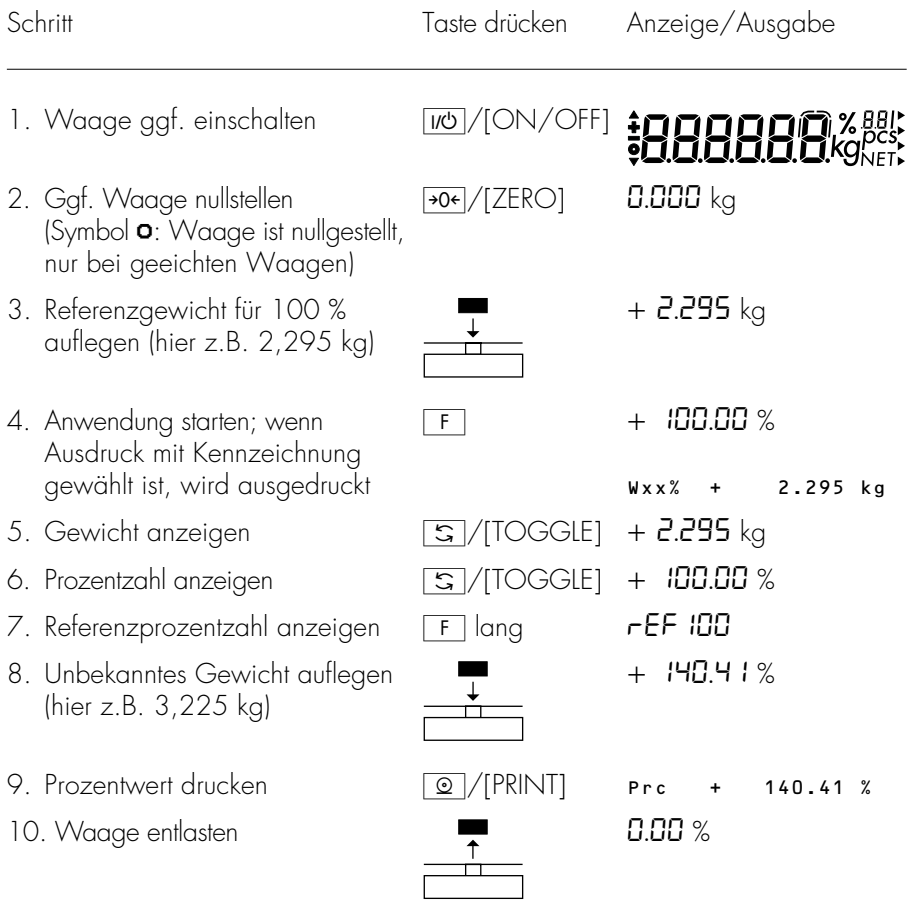

11. Ggf. weiter bei 8.

## Faktorverrechnung (nur für EB-Modell)

#### Zweck

Mit diesem Anwendungsprogramm kann das aufgelegte Gewichtes des Wägegutes mit einem Faktor verrechnet werden.

### Merkmale

- Verrechnen eines Wägewertes mit einem der Faktoren: 0,25; 0,50, 0,75; 1,0; 1,5; 2,0; 2,5; 3,0; 3,5; 4,0; 4,5; 5,0
- Hinweis auf verrechneten Wert durch blinkendes Dreieck unterhalb des Vorzeichens
- $-$  Verrechnungsfaktor kann mit der Taste  $CF$ gelöscht werden
- Umschalten zwischen Gewichtseinheit 1 und Gewichtseinheit 2 mit Taste S/[TOGGLE]

## Werksvoreinstellungen der Parameter

Gewichtseinheit 1: kg (1 7 3)

Gewichtseinheit 2: kg (3 1 3)

Auflösungserhöhung: Standard (3 2 1)

## Vorbereitung

Anwendungsprogramm »Faktorverrechnung« im Menü einstellen:

O Waage ggf. ausschalten: Taste IIO//ON/OFF] drücken

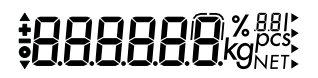

 $\bullet$  Waage einschalten: Taste  $\overline{W}$ /[ON/OFF] drücken und während der Anzeige aller Segmente Taste 7T+ / [TARE] kurz drücken

- § Menüpunkt für Faktorverrechnung wählen:  $T$ asten  $\sqrt{176}$ /[TARE]  $\sqrt{9}$ /[PRINT]  $\sqrt{9}$ /[PRINT], )/[TARE] ggf. mehrfach drücken 2 17 Faktorverrechnung
- § Faktorverrechnung bestätigen: Taste <sup>o</sup>/[PRINT] lange drücken
- > o erscheint als Auswahlzeichen
- § Nächsten Parameter einstellen: Taste <sup>o</sup>/[PRINT] drücken
- § Wählen und bestätigen: – Gewichtseinheit 1: (siehe auch »Einheitenwechsel«) 1 7 2 Gramm
	- ... ... 1 7 22 lb / oz
- Gewichtseinheit 2: (siehe auch »Einheitenwechsel«)  $312$  Gramm
	- ... ... 3 1 22 lb / oz

siehe auch Kapitel »Voreinstellungen«: »Anwendungsmenü (Übersicht)«

§ Einstellung speichern und Menü verlassen: Taste  $\sqrt{174}$  (TARE) lange drücken

#### Weitere Funktionen

Neben den Grundfunktionen (Ausschalten, Nullstellen, Tarieren und Drucken) sind folgende Funktionen von diesem Anwendungsprogramm zugänglich:

- Anwendung initialisieren (Taste  $\lceil \mathsf{F} \rceil$ )
- Verrechnungsfaktor ändern, wenn Anwendung initialisiert ist (Taste  $\lceil \mathsf{F} \rceil$ )
- $-$  Initialisierung löschen (Taste  $CF$ )
- Gewichtseinheit wechseln (Taste  $\sqrt{5}$ /[TOGGLE])
- Waage justieren (Taste  $\sqrt{174}$  / [TARE] lang)

## Beispiel

Ein Rezept mit mehreren Komponenten für 1000 g Gesamtmenge ist bekannt. Das Rezept soll auf eine Gesamtmenge von 500 g angewendet werden (Faktor 0,50). Die Waage zeigt dann die Werte des vorliegenden Rezeptes an, obwohl (in diesem Fall) nur die Hälfte eingewogen wird. Das erspart die Umrechnung der Werte aus dem Rezept.

Voreinstellungen (Abweichungen von der Werksvoreinstellung): Menü: Anwendungsprogramm Faktorverrechnung (2 1 7)

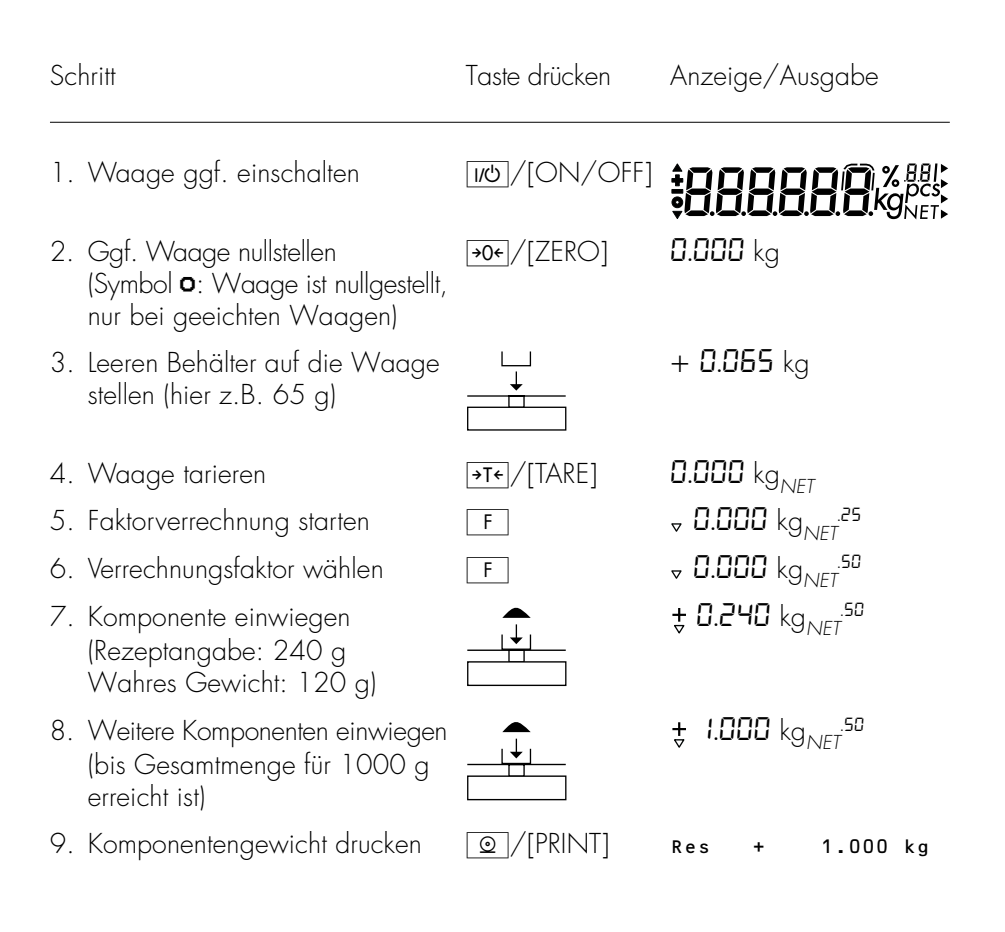

## Summieren (nur für EB-Modell)

#### Zweck

Mit diesem Anwendungsprogramm können Wägewerte in einem Speicher summiert werden.

### Merkmale

- Übernahme des Wägewertes als Nettowert bei Stillstand der Waage
- Bei Entnahmewägung wird ein negativ angezeigter Wert immer positiv in den Summenspeicher übernommen
- Automatische Ausgabe des in den Summenspeicher übernommenen Wertes über die Datenschnittstelle, wenn Ausdruck mit Kennzeichnung im Menü eingestellt ist
- Anzeige der übernommenen Posten in den Summenspeicher
- Anzeige des Summenspeichers mit Taste  $\boxed{F}$  lang
- Der Summenspeicher kann mit der Taste CF gelöscht werden. Die Summe wird dann angezeigt (1,5 Sekunden) und ausgedruckt
- Kein Umschalten der Gewichtseinheit, wenn der Summenspeicher belegt ist

## Werksvoreinstellungen der Parameter

Gewichtseinheit 1: kg (1 7 3) Auflösungserhöhung: Standard (3 2 1)
### Vorbereitung

Anwendungsprogramm »Summieren« im Menü einstellen:

- $\circlearrowright$  Waage ggf. ausschalten: Taste uo //ON/OFF] drücken
- $\bullet$  Waage einschalten: Taste  $\overline{W}$ /[ON/OFF] drücken und wäh-rend der Anzeige aller Segmente Taste 7Te/[TARE] drücken
- § Menüpunkt für Summieren wählen: Tasten  $\sqrt{176}$  (TARE]  $\boxed{9}$  (PRINT]  $\boxed{9}$  (PRINT], )/[TARE] ggf. mehrfach drücken 2 **18** Summieren
- § Summieren bestätigen: Taste <u>o</u>/[PRINT] lange drücken
- > o erscheint als Auswahlzeichen
- § Nächsten Parameter einstellen: Taste <sup>o</sup>/[PRINT] drücken
- § Wählen und bestätigen:
- Gewichtseinheit 1: (siehe auch »Einheitenwechsel«) 1 7 2 Gramm

... ... 1 7 22 lb / oz

siehe auch Kapitel »Voreinstellungen«: »Anwendungsmenü (Übersicht)«

§ Einstellung speichern und Menü verlassen: Taste  $\overline{AT}$ /[TARE] lange drücken

#### Weitere Funktionen

Neben den Grundfunktionen (Ausschalten, Nullstellen, Tarieren und Drucken) sind folgende Funktionen von diesem Anwendungsprogramm zugänglich:

- Anwendung starten (Taste | F |)
- Wert im Summenspeicher ansehen (Taste | F | lang)
- Summenspeicher löschen (Taste | CF |)

# **COOLSERVER**

### Beispiel

Wägewerte summieren

Voreinstellungen (Abweichungen von der Werksvoreinstellung): Menü: Anwendungsprogramm Summieren (2 1 8)

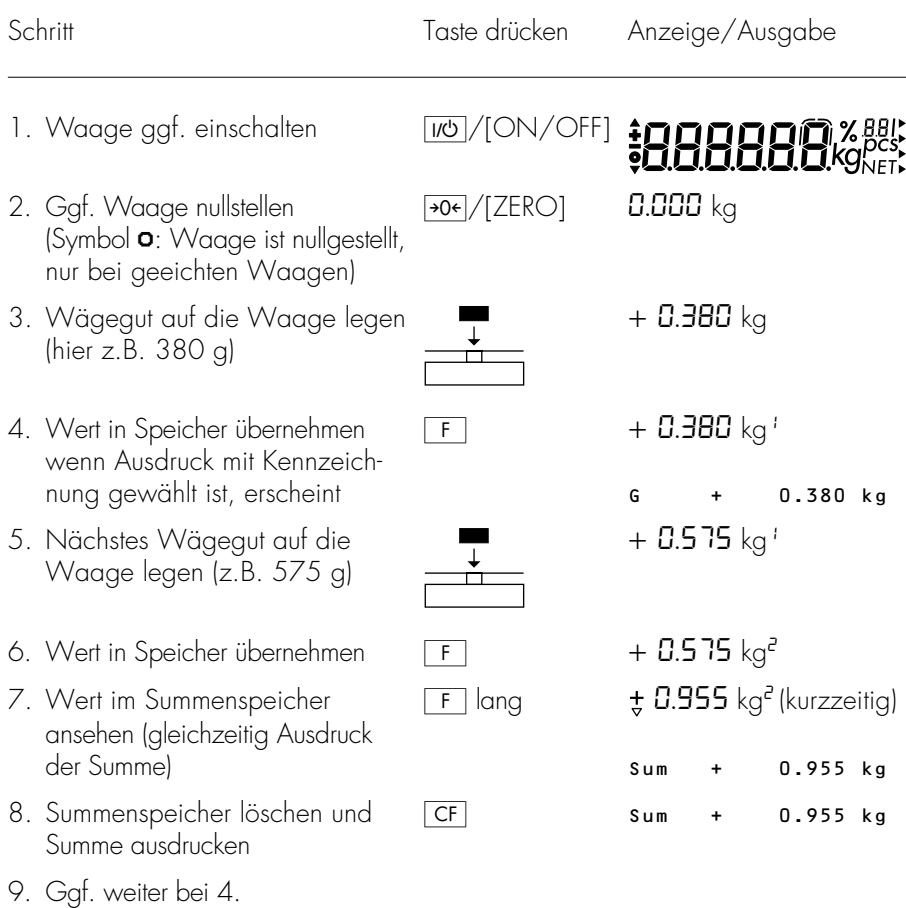

# Brutto-/Nettoumschaltung (nur für EB-Modell)

#### Zweck

Mit diesem Anwendungsprogramm kann zwischen Nettowert und Bruttowert umgeschaltet werden.

#### Merkmale

- Umschalten zwischen Anzeige des Nettowertes und des Bruttowertes bei belegtem Taraspeicher
- Umschalten zwischen Gewichtseinheit 1 und Gewichtseinheit 2 mit Taste S/[TOGGLE]

#### Werksvoreinstellungen der Parameter

Gewichtseinheit 1: kg (1 7 3)

Gewichtseinheit 2: kg (3 1 3)

Auflösungserhöhung: Standard (3 2 1)

### Vorbereitung

Anwendungsprogramm »Brutto-/Nettoumschaltung« im Menü einstellen:

- O Waage ggf. ausschalten: Taste  $\overline{[17]}$ /[ON/OFF] drücken
- $\bullet$  Waage einschalten: Taste  $\overline{W}$ /[ON/OFF] drücken und während der Anzeige aller Segmente Taste 7T+ / [TARE] kurz drücken
- § Menüpunkt für Brutto-/Nettoumschaltung wählen: Tasten  $\sqrt{176}$  (TARE]  $\boxed{9}$  (PRINT]  $\boxed{9}$  (PRINT], )/[TARE] ggf. mehrfach drücken 2 19 Brutto-/Nettoumschaltung
- § Brutto-/Nettoumschaltung bestätigen: Taste <u>o</u>/[PRINT] lange drücken
- > o erscheint als Auswahlzeichen

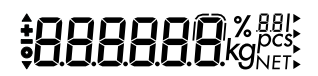

- § Nächsten Parameter einstellen: Taste **Q**/[PRINT] drücken
- § Wählen und bestätigen:
- Gewichtseinheit 1\*: (siehe auch »Einheitenwechsel«) 1 7 2 Gramm
	- ... ... 1 7 22 lb / oz
- Gewichtseinheit 2\*: (siehe auch »Einheitenwechsel«)  $317$  Gramm
	- ... ...  $3$  122 lb / oz
- Auflösungserhöhung:
	- 3 2 1 Standard
	- 3 2 3 Höhere Auflösung\*

siehe auch Kapitel »Voreinstellungen«: »Anwendungsmenü (Übersicht)«

§ Einstellung speichern und Menü verlassen: Taste  $\sqrt{174}$  (TARE) lange drücken

#### Weitere Funktionen

Neben den Grundfunktionen (Ausschalten, Nullstellen, Tarieren und Drucken) sind folgende Funktionen von diesem Anwendungsprogramm zugänglich:

- Umschalten zum Nettowert bzw. Bruttowert  $(Taste \mid F)$
- Gewichtseinheit wechseln (Taste S/[TOGGLE])

#### Beispiel für Ausdruck

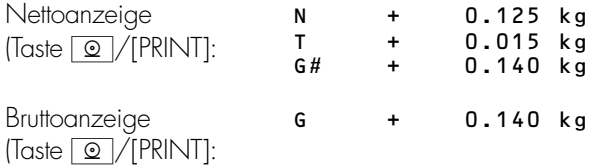

\* = Einstellungsänderung entfällt bei geeichten Waagen

# Mittelwertbildung (nur für EB-Modell)

#### Zweck

Mit diesem Anwendungsprogramm ist die Messung unruhiger Wägegüter (zum Beispiel Tiere) oder die Messung von Wägegütern in extrem unruhiger Umgebung möglich. Dafür wird über mehrere Meßzyklen ein Mittelwert gebildet.

#### Merkmale

- Anzahl der Messungen kann im Menü und vor jedem Start der Mittelwertbildung (mit Taste <u>ऽ</u>/[TOGGLE] eingestellt werden
- Anzahl der noch durchzuführenden Messungen erscheint während der Messung in der Anzeige
- Meßergebnis erscheint als feste Anzeige des arithmetischen Mittelwertes in der vorgewählten Gewichtseinheit mit Kennzeichnung Dreieck unterhalb des Vorzeichens
- Anzeige der Anzahl Messungen für die Mittelwertbildung (Taste  $\lceil \mathsf{F} \rceil$  lange drücken)
- Umschalten zwischen Meßergebnis und normaler Gewichtsanzeige mit Taste [S]/[TOGGLE]
- Automatische Ausgabe des Meßergebnisses über die Datenschnittstelle, wenn Ausdruck mit Kennzeichnung im Menü eingestellt ist

#### Werksvoreinstellungen der Parameter

Auflösungserhöhung: Standard (3 2 1)

Anzahl Messungen für Mittelwertbildung: 10 (3 3 2)

## Vorbereitung

Anwendungsprogramm »Mittelwertbildung« im Menü einstellen:

- O Waage ggf. ausschalten: Taste WO / OFF] drücken
- $\bullet$  Waage einschalten: Taste  $\overline{W}$ /[ON/OFF] drücken und während der Anzeige aller Segmente Taste 7T+/[TARE] drücken
	- § Menüpunkt für Mittelwertbildung wählen: Tasten  $\sqrt{P^T \cdot f}/[TARE] \odot \sqrt{PRINT} \odot \sqrt{PRINT}$ , )/[TARE] ggf. mehrfach drücken 2 1 12 Mittelwertbildung
	- § Mittelwertbildung bestätigen: Taste <u>o</u>/[PRINT] lange drücken
	- > o erscheint als Auswahlzeichen
	- § Nächsten Parameter einstellen: Taste <sup>o</sup>/[PRINT] drücken
	- § Wählen und bestätigen:
	- Anzahl Messungen für Mittelwertbildung:
		- 3 3 1 5 Messungen
		- 3 3 2 10 Messungen
		- 3 3 3 20 Messungen
		- 3 3 4 50 Messungen
		- 3 3 5 100 Messungen

siehe auch Kapitel »Voreinstellungen«: »Anwendungsmenü (Übersicht)«

§ Einstellung speichern und Menü verlassen: Taste  $\sqrt{174}$  (TARE) lange drücken

# **COBBOR SECTION AREA**

#### Weitere Funktionen

Neben den Funktionen:

- Waage ausschalten (Taste  $\overline{W}$ /[ON/OFF])
- Waage nullstellen (Taste  $\sqrt{|\mathcal{A}|}$  / [ZERO])
- Waage tarieren (Taste  $\sqrt{174}$ /[TARE])
- Drucken (Taste  $\boxed{\odot}$  /[PRINT])

sind folgende Funktionen von diesem Anwendungsprogramm zugänglich:

- Messungen starten (Taste  $\boxed{F}$ )
- $-$  Ergebnisanzeige löschen (Taste  $CF$ )
- Anzahl Messungen ändern, wenn Ergebnisanzeige gelöscht ist (Taste S/[TOGGLE])
- Wägewert anzeigen (Taste  $\sqrt{5}/[100G]$
- Waage justieren (Taste  $\sqrt{17}$ /[TARE] lang)

### Beispiel

Wägewert ermitteln in extrem unruhiger Umgebung mit 5 Messungen für eine Mittelwertbildung. Anzahl der Messungen im Wägebetrieb wählen

Voreinstellungen (Abweichungen von der Werksvoreinstellung): Menü: Anwendungsprogramm Mittelwertbildung (2 1 12)

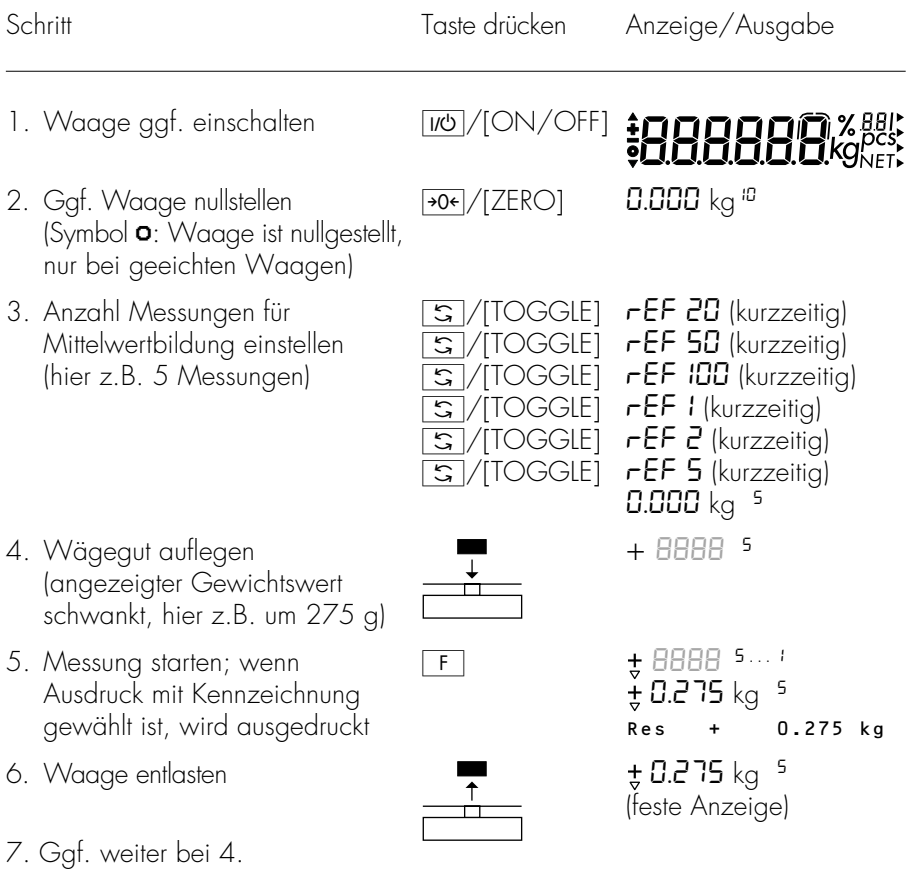

# Datenausgabe

Für die Ausgabe der Daten stehen drei Möglichkeiten zur Verfügung:

- Anzeige an der Bedieneinrichtung
- Protokoll drucken
- Datenschnittstelle zu Peripheriegerät (z.B. Rechner)

#### Anzeige an der Bedieneinrichtung

Die Anzeige ist in 5 Bereiche gegliedert. In folgenden Bereichen werden Daten über die Waage, die Anwendung und das Wägegut ausgegeben:

- Busy-Zeichen, Vorzeichen, Stillstand
- Meßwertzeile
- Basis-Einheiten und Zusatzkennungen
- Hinweise auf Anwendungsparameter
- Einheitenpfeile

Busy-Zeichen, Vorzeichen, Stillstand

In diesem Bereich werden dargestellt:

- Busy-Symbol
- $\bullet$  Vorzeichen
	- Symbol für Nullstellung bei geeichten Waagen
	- Hinweis auf verrechnete Werte (blinkendes Dreieck erscheint in dieser Anleitung als weißes Dreieck mit schwarzem Rand)

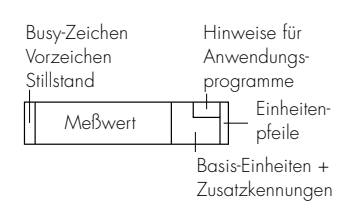

Meßwertzeile

In dieser Zeile werden dargestellt:

- 12509 – der aktuelle Wägewert (eingerahmte Ziffer ist ungültig im eichpflichtigen Verkehr)
	- Verrechnete Werte (z.B. Stückzahlen)
	- gewählte Anwendungsparameter (z.B. Referenzstückzahl usw.)
- $-1901$

ref inn

35

– Versionsanzeige  $\mathsf{r}$  = Release; z.B.:  $19$  = Kennung für das Waagenprogramm;  $\mathbf{D} \mathbf{1} = \mathbf{V}$ ersion der Software)

Einheiten, Zusatzkennungen

In diesem Bereich werden dargestellt:

- **kg** die aktuelle Gewichtseinheit (z.B. kg)
- Kennzeichnung für weitere Maße (z.B. Stückzahl)
- **NET** – Hinweis auf belegten Taraspeicher

Hinweise auf Anwendungsprogramme (nur bei EB-Modell)

In diesem Bereich werden Anwendungsparameter 50. (Referenzstückzahl, Anzahl Messungen bei Mittelwertbildung, usw.) angezeigt.

Einheitenpfeile (nur bei EB-Modell)

- In dieser Spalte erscheinen Hinweise auf die ge-▶
- wählte Gewichtseinheit (Gewichtseinheit 1: obere
- Pfeile; Gewichtseinheit 2: untere Pfeile)

#### Protokoll drucken

Zweck

Der Ausdruck von Wägewerten, Meßwerten und Kennzeichnungen dient der Protokollierung und kann unterschiedlichen Anforderungen angepaßt werden.

#### Merkmale

Zwei kundenspezifische Kopfzeilen mit je14 Zeichen können ausgedruckt werden. (Eingabe werkseitig bei Sartorius oder über spezielles Programm via BPI-Schnittstellenbefehlssequenz)

Ausdruck als Einzelwert oder als Netto-, Tara- und **Bruttowert** 

Zeilenformat: Kennzeichnung jedes ausgedruckten Wertes mit bis zu 6 Zeichen am Zeilenanfang

Druckauslösung: Ausdruck automatisch oder mit Taste <sup>o</sup>/[PRINT], abhängig oder unabhängig vom Stillstand der Waage

Automatischer Ausdruck von folgenden Werten ist möglich bei Anwendungsprogrammen (nur EB-Modell), wenn 7 12 oder 7 13 (Ausdruck mit Kennzeichnung) gewählt ist:

- Zweiter Taraspeicher: Letzter Nettowert
- Zählen: Referenzgewicht für 1 Stück
- Prozentwägen: Referenzgewicht für gewählte Prozent
- Summieren: Aktueller Wägewert, Summengewicht (Netto)
- Mittelwertbildung: Meßergebnis

Werksvoreinstellung der Parameter

Kopfzeilen: Standardmäßig enthalten die Kopfzeilen keine Information

Druck manuell/automatisch: Ausdruck als Einzeldruck oder automatisch abhängig vom Stillstand der Waage: Manuell nach Stillstand (**6 12**)

Zeilenformat:

Kennzeichnung des Wägewertes oder berechneten Wertes mit bis zu 6 vorangestellten Zeichen: Ausdruck Netto-, Tara-, Bruttowert mit Kennzeichnung (7 1 3)

§ Parameter einstellen: siehe Kapitel »Voreinstellungen«

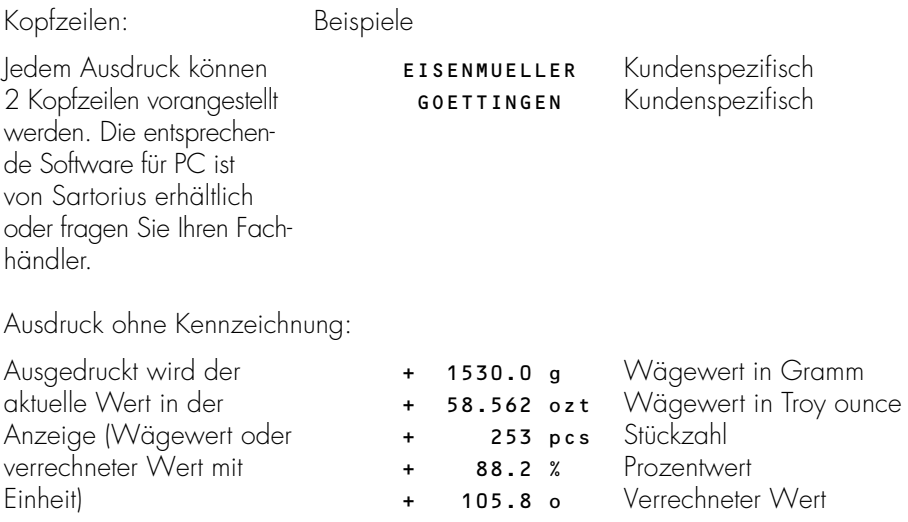

Ausdruck mit Kennzeichnung:

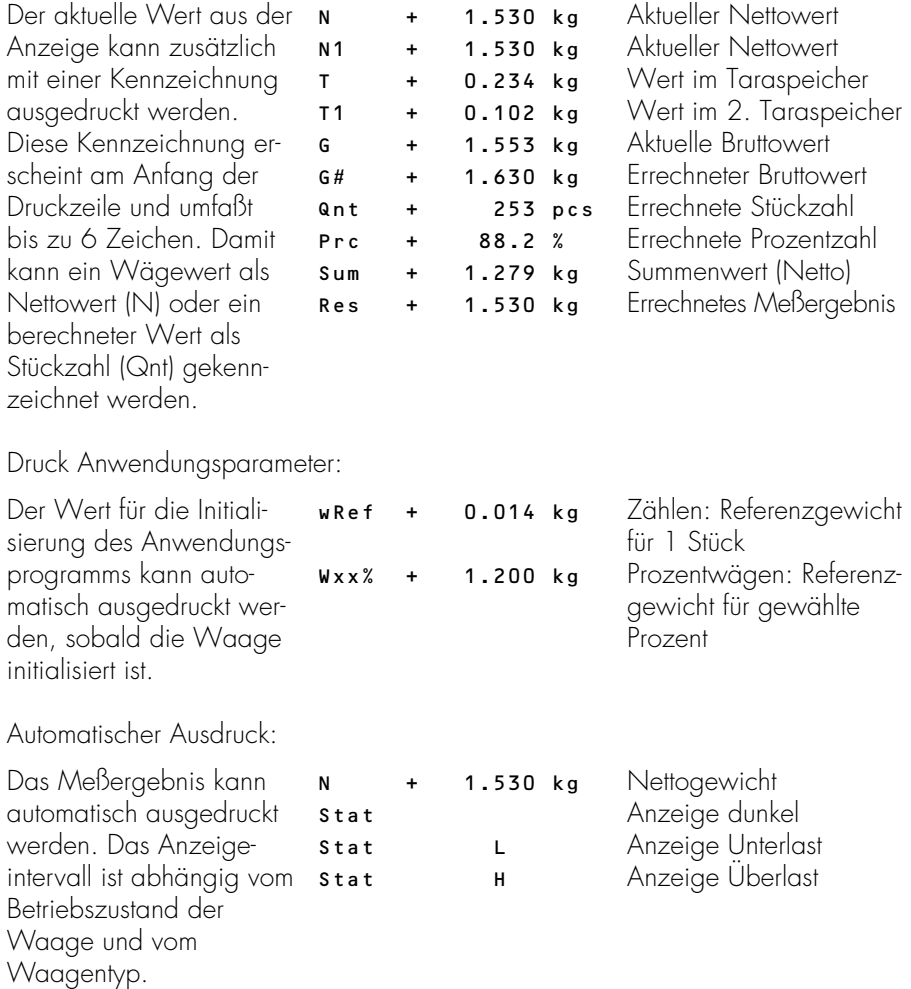

#### Datenschnittstelle

Zweck

Economy Waagen besitzen eine Datenschnittstelle, an die ein Rechner (oder ein anderes Peripheriegerät) angeschlossen werden kann.

Mit einem Rechner können Waagenfunktionen und Funktionen der Anwendungsprogramme (nur EB-Modell) verändert, gestartet und überwacht werden.

Merkmale

Schnittstellenart: serielle Schnittstelle

Schnittstellenbetrieb:vollduplex

Pegel: RS 232

Übertragungsgeschwindigkeit: 150, 300, 600, 1200, 2400, 4800, 9600 baud

Parität: Mark, Leerzeichen, Ungerade, Gerade

Zeichenübertragung: Startbit, 7-Bit-ASCII, Parität, 1 oder 2 Stopbits

Handshake: bei 2-Draht-Schnittstelle: Software (XON/XOFF) bei 4-Draht-Schnittstelle: Hardware (CTS/DTR)

Betriebsart: SBI

Ausgabeformat der Waage: 16 Zeichen, 22 Zeichen

Werksvoreinstellung der Parameter Übertragungsgeschwindigkeit: 1200 baud (5 1 4) Parität: Ungerade (5 2 3) Stopbits: 1 Stopbit (5 3 1) Handshake: Hardware Handshake, 1 Zeichen nach CTS (5 4 3) Kommunikationsart: Standard-SBI (5 5 1) Drucken manuell/automatisch: Manuell nach Stillstand (**6 1 2)** 

#### Vorbereitung

§ siehe Abschnitt »Pinbelegung« und »Steckerbelegungsplan«

#### Datenausgangsformat

Die Inhalte von Meßwertzeile und Gewichtseinheit können mit oder ohne Kennzeichnung ausgegeben werden.

Beispiel: ohne Kennzeichnung

+ 253 pcs

Beispiel: mit Kennzeichnung

Qnt + 253 pcs

Die Art der Ausgabe wird im Menü eingestellt (Menü: Druckformate 7 1 1 oder 7 1 2 oder 7 1 3).

Bei Ausgabe ohne Kennzeichnung werden 16 Zeichen ausgegeben, bei Ausgabe mit Kennzeichnung 22 Zeichen.

#### $\triangle$  Hinweis zum Betrieb der Waage mit Drucker YDP03-0CE

§ Beim Ausgabeformat mit 22 Zeichen (Menüpunkt 7 .1. 2): Im Menü des Druckers »GLP/GMP-Ausdruck aus« einstellen:  $-R1-$  0 = aus

#### Ausgabeformat mit 16 Zeichen

Zeichen, die in der Anzeige dunkel sind, werden als Leerzeichen ausgegeben. Bei Zeichen ohne Dezimalpunkt wird kein Dezimalpunkt ausgegeben.

Mögliche Zeichen abhängig von der Ausgabeposition:

Normaler Betrieb

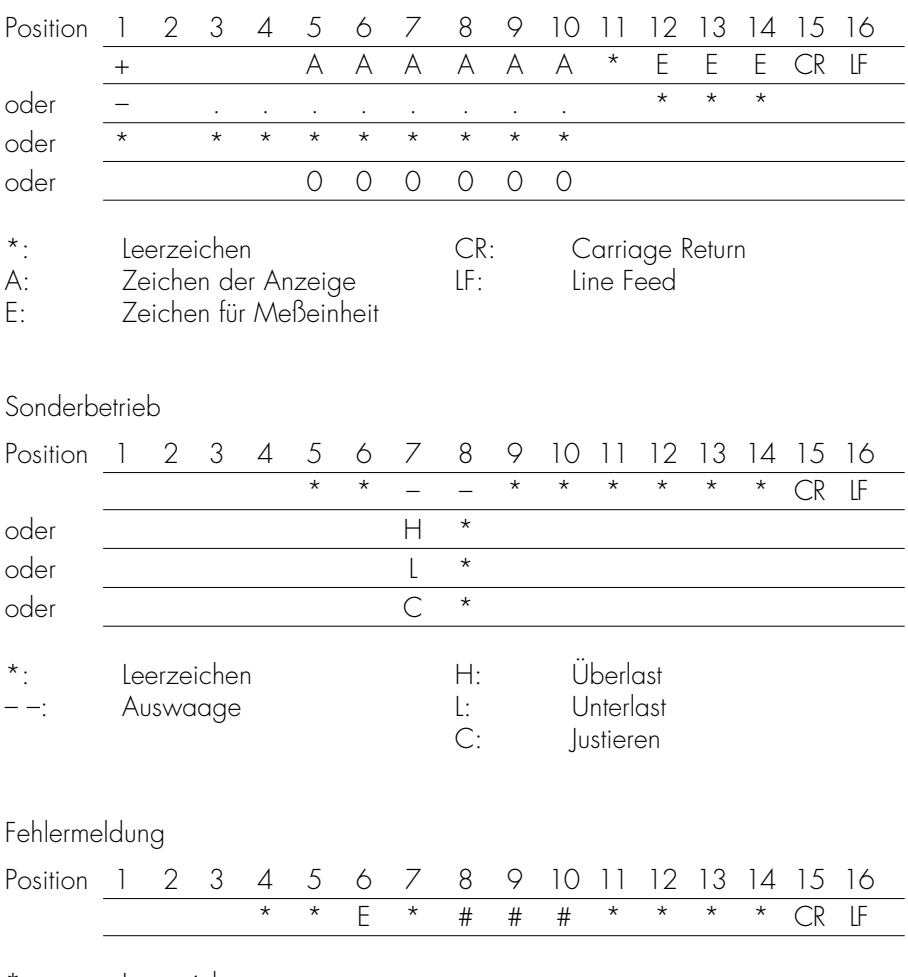

\*: Leerzeichen

# # #: Fehlernummer

Beispiel: Ausgabe des Wägewertes + 1255,7 g

| Position                     |                                                                                         |             | $\overline{3}$                   | $\overline{A}$ |  | 5 6 7 8 |  |  | -910 |                     |  |          |          | 4          |  |  |  |
|------------------------------|-----------------------------------------------------------------------------------------|-------------|----------------------------------|----------------|--|---------|--|--|------|---------------------|--|----------|----------|------------|--|--|--|
|                              |                                                                                         | $\star$     | $\star$                          | $^\star$       |  |         |  |  |      | $2 \t5 \t5 \t7 \t*$ |  | $\alpha$ | $^\star$ | $^{\star}$ |  |  |  |
|                              |                                                                                         |             |                                  |                |  |         |  |  |      |                     |  |          |          |            |  |  |  |
| Position 1:                  |                                                                                         |             | Vorzeichen +, - oder Leerzeichen |                |  |         |  |  |      |                     |  |          |          |            |  |  |  |
| Position 2:                  |                                                                                         | Teerzeichen |                                  |                |  |         |  |  |      |                     |  |          |          |            |  |  |  |
| Position 3-10:               | Gewichtswert mit Dezimalpunkt, führende Nullen werden als<br>Leerzeichen ausgegeben     |             |                                  |                |  |         |  |  |      |                     |  |          |          |            |  |  |  |
| Position 11:                 | Leerzeichen                                                                             |             |                                  |                |  |         |  |  |      |                     |  |          |          |            |  |  |  |
| Position 15:<br>Position 16: | Position 12-14: Zeichen für Meßeinheit oder Leerzeichen<br>Carriage Return<br>Line Feed |             |                                  |                |  |         |  |  |      |                     |  |          |          |            |  |  |  |

#### Ausgabeformat mit 22 Zeichen

Hierbei wird dem Ausgabeformat mit 16 Zeichen ein Block von 6 Zeichen vorangestellt. Diese 6 Zeichen kennzeichnen den nachfolgenden Wert.

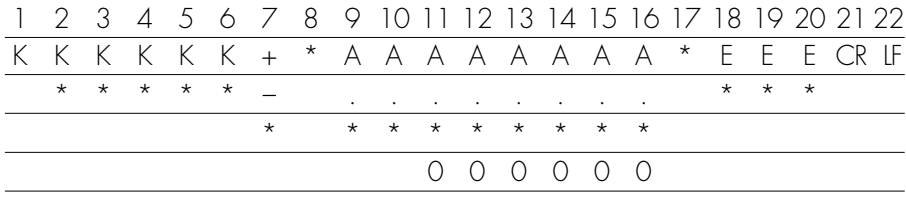

- K: Zeichen für Kennzeichnung1) E: Zeichen für Meßeinheit
- 
- A: Zeichen der Anzeige
- 
- Leerzeichen CR: Carriage Return<br>Zeichen der Anzeige CR: Line Feed
	-
- 1) bauartabhängig, z.B. stehen bei geeichten Waagen nicht alle Einheiten und Kennzeichnungen zur Verfügung (siehe auch nächste Seite)

#### Sonderbetrieb

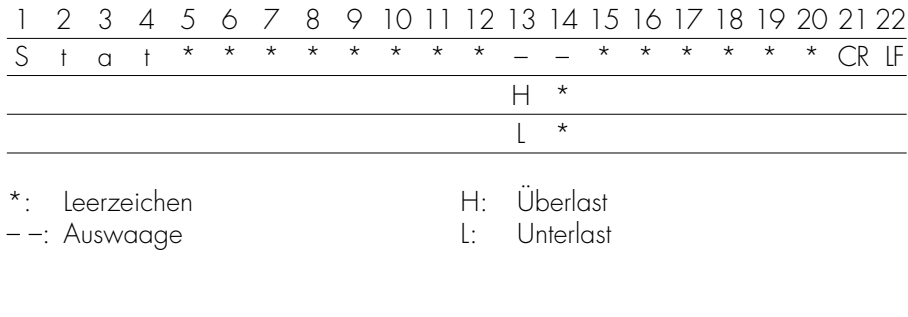

#### Fehlermeldung

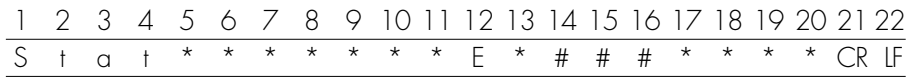

\*: Leerzeichen # # #: Fehlernummer

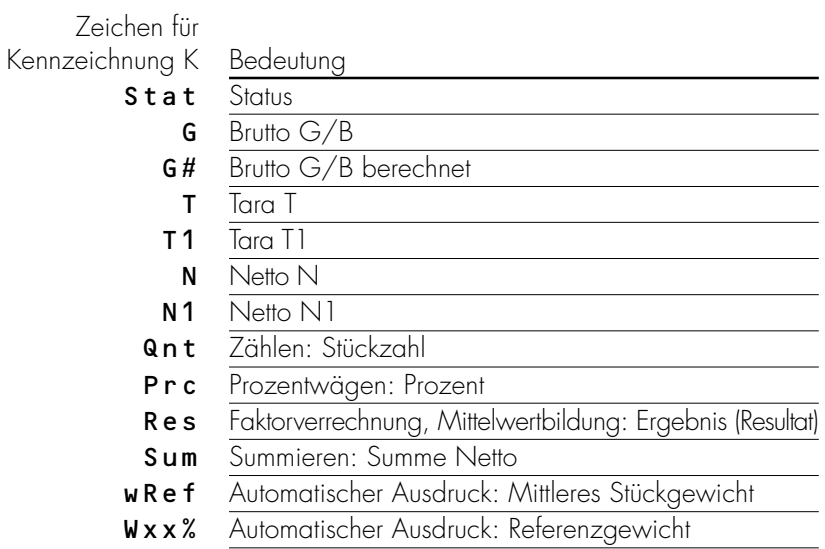

Dateneingangsformat

Der über die Datenschnittstelle angeschlossene Rechner kann Befehle zur Waage senden, um Waagenfunktionen und Funktionen der Anwendungsprogramme (nur EB-Modell) zu steuern.

Diese Befehle sind Steuerbefehle und können unterschiedliche Formate haben. Steuerbefehle bestehen aus bis zu 4 Zeichen. Jedes dieser Zeichen muß den Menüeinstellungen für die Datenübertragung entsprechend gesendet werden.

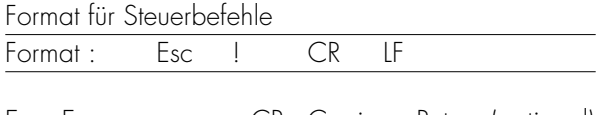

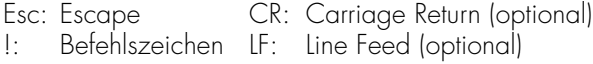

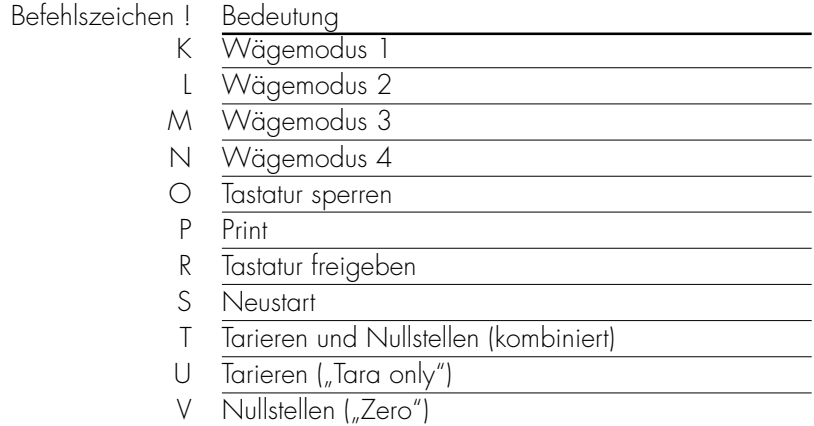

W Extern justieren

#### Synchronisation

Zum Datenaustausch zwischen Waage und Rechner werden über die Datenschnittstelle Telegramme aus ASCII-Zeichen übertragen. Zum fehlerfreien Datenaustausch müssen die Parameter für Baudrate, Parität und Handshake und das Zeichenformat übereinstimmen.

Eine Anpassung der Waage geschieht über die entsprechenden Einstellungen im Menü. Zusätzlich zu diesen Einstellungen kann die Datenausgabe der Waage von verschiedenen Bedingungen abhängig gemacht werden. Diese Bedingungen sind bei den jeweiligen Anwendungsprogrammen (nur EB-Modell) beschrieben.

Eine offene Datenschnittstelle (kein Peripheriegerät angeschlossen) verursacht keine Fehlermeldungen.

#### Handshake

Die Datenschnittstelle der Waage SBI (Sartorius Balance Interface) ist ausgestattet mit Sende- und Empfangspuffer. Im Menü der Waage können unterschiedliche Arten des Handshakes eingestellt werden:

- Hardware Handshake (CTS/DTR)
- Software Handshake (XON, XOFF)

#### Hardware Handshake

Beim Hardware Handshake mit 4-Draht-Schnittstelle kann nach CTS noch 1 Zeichen gesendet werden.

#### Software Handshake

Der Software Handshake wird über XON und XOFF gesteuert. Beim Einschalten eines Gerätes muß ein

XON gesendet werden, um ein eventuell angeschlossenes Gerät freizugeben.

#### Datenausgabe auslösen

Die Datenausgabe kann nach einem Druckbefehl oder automatisch synchron zur Anzeige bzw. in einem festen Zyklus erfolgen (siehe Anwendungsprogramme, nur EB-Modell, und Einstellungen für automatischen Druck).

#### Datenausgabe nach Druckbefehl

Der Druckbefehl kann durch Tastendruck p/[PRINT] oder durch einen Softwarebefehl (Esc P) ausgelöst werden.

#### Datenausgabe automatisch

In der Betriebsart »Automatischer Ausdruck« werden die Daten ohne zusätzlichen Druckbefehl auf die Datenschnittstelle ausgegeben. Die Datenausgabe kann automatisch synchron zur Anzeige in wählbaren Intervallen ohne oder mit Stillstand der Waage erfolgen. Die Zeit eines Intervalls ist abhängig von der Einstellung im Menüpunkt »Filteranpassung« 1.1.x.

Wenn die automatische Datenausgabe im Menü eingestellt ist, startet sie sofort nach Einschalten der Waage.

# **Steckerbelegungsplan**

## Schnittstellenbuchse:

25 pol. D-Subminiatur DB25S mit Schraubverbindung

### Erforderlicher Stecker (Empfehlung):

25 pol. D-Subminiatur DB25S mit integrierter Abschirmkappe und Schirmblech (Amp Typ 826 985-1C) und Verriegelungsschrauben (Amp Typ 164 868-1)

# ! Achtung bei Verwendung fertiger RS232 Verbindungskabel:

Fremdbezogene RS232 Kabel haben häufig nicht zulässige Pinbelegungen für Sartorius-Waagen. Deshalb vor Anschluß entsprechend den Verbindungsplänen prüfen und abweichend belegte Leitungen trennen (z.B. Pin 6). Nichtbeachtung kann zu Fehlfunktionen oder Zerstörung der Waage oder angeschlossener Peripheriegeräte führen.

### Pinbelegung:

- Pin 1: Betriebserde<br>Pin 2: Datenausaar
- Pin 2: Datenausgang (TxD)<br>Pin 3: Dateneinaana (RxD)
- Pin 3: Dateneingang (RxD)<br>Pin 4: Masse intern (GND)
- Pin 4: Masse intern (GND)<br>Pin 5: Clear to Send (CTS)
- Pin 5: Clear to Send (CTS)<br>Pin 6: intern-beleat
- intern belegt
- Pin 7: Masse intern (GND)<br>Pin 8: Masse intern (GND)
- Masse intern (GND) -
- Pin 9: intern belegt<br>Pin 10: nicht belegt
- nicht belegt
- Pin 11: nicht belegt<br>Pin 12: Reset \_ Out \*)
- Anschluß für Taster
- Pin 13: intern belegt
- Pin 14: Masse intern (GND)
- Pin 15: Universal-Taste
- Pin 16: nicht belegt
- Pin 17: nicht belegt
- Pin 18: nicht belegt
- Pin 19: nicht belegt
- Data Terminal Ready (DTR)
- Pin 21: Masseeingang für ext. Spannungsversorgung (GND \_ V in)
- Pin 22: intern belegt<br>Pin 23: intern belegt
- Pin 23: intern belegt<br>Pin 24: Vers.-Spannu
- Pin 24: Vers.-Spannungseingang +12 ... 30 V
- nicht belegt
- \*) = Hardware-Neustart

# Verbindungsplan

– Zum Anschluß eines Rechners oder Peripheriegerätes an die Waage nach Standard RS232C/V24 für Ubertragungsleitungen bis 15 m Länge

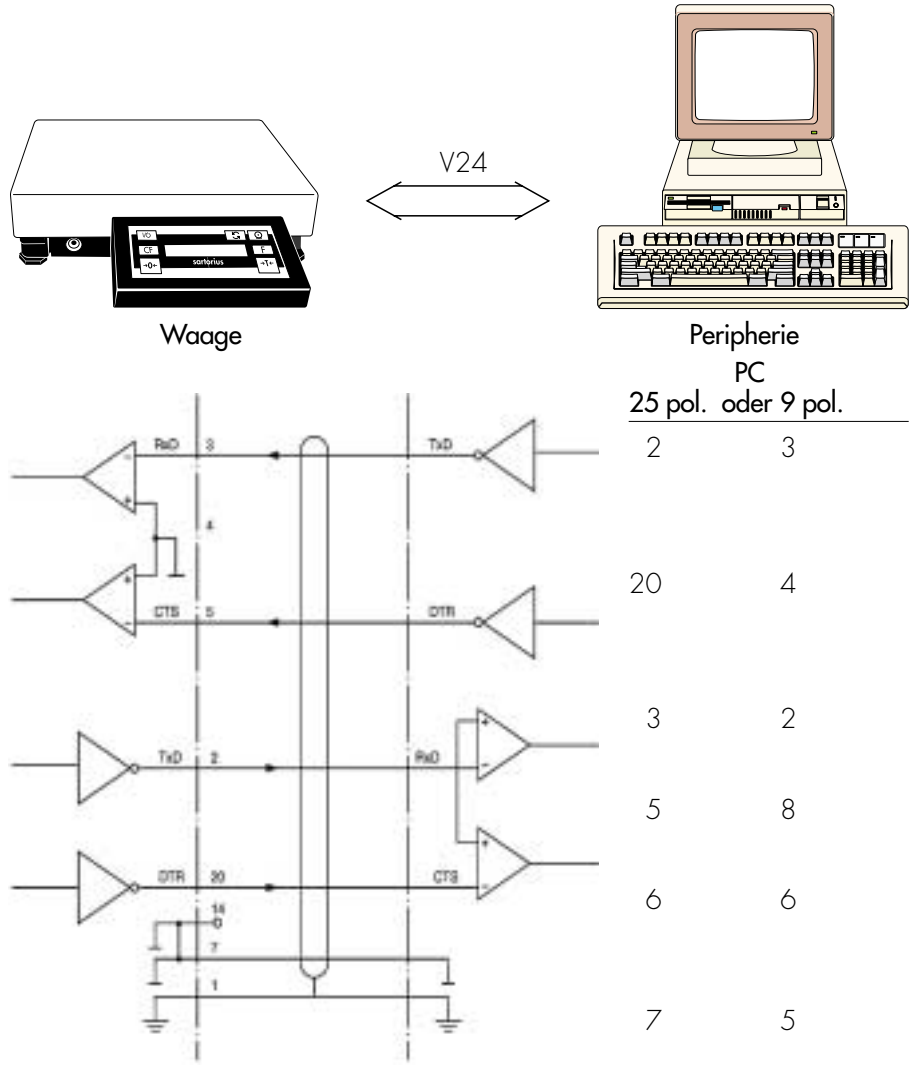

Kabeltype entsprechend AWG 24

# Voreinstellungen

# Parameter einstellen (Menü)

#### Zweck

Konfiguration der Waage, d.h. Anpassung an die Anforderungen der Benutzer durch Auswahl von vorgegebenen Parametern aus einem Menü.

Nicht erlaubte Menüparameter werden bei geeichten Waagen nicht angezeigt.

### Merkmale

Die Parameter sind in folgenden Gruppen zusammengefaßt (1. Menüebene)

- 1 Wägeparameter
- 2 Anwendungsprogramme
- 3 Anwendungsparameter
- 5 Schnittstelle
- 6 Druck bei Wägen
- 7 Druck bei Anwendungsprogrammen
- 8 Zusatzfunktionen
- 9 Menü zurücksetzen auf die Werksvoreinstellungen (Reset)

#### Werksvoreinstellungen der Parameter

Die Voreinstellungen sind in der Auflistung ab Seite 64 in einem »o« gekennzeichnet.

#### Vorbereitung

- Waage ausschalten: Taste u/ON/OFF] drücken
- $\bullet$  Waage einschalten: Taste  $\overline{W}$ /[ON/OFF] drücken und während der Anzeige aller Segmente die Taste <sup>174</sup>/[TARE] kurz drücken
- > Meßwertzeile: 1 (1. Menüebene)
- Innerhalb einer Menüebene bewegen: Taste  $\overline{AT}$ /[TARE] drücken; nach dem letzten Menüpunkt erscheint wieder der erste Menüpunkt
- Nächsten Unterpunkt innerhalb einer Gruppe  $(2.$  Menüebene) wählen: Taste  $\sqrt{\frac{2}{\pi}}$  [PRINT] drücken
- $\circ$  Zurück zur übergeordneten Menüebene: Taste **Q** drücken
- § Einstellungsänderung bestätigen: Taste <u>o/</u> [PRINT] länger als 2 Sekunden gedrückt halten
- > »o« zeigt den eingestellten Menüpunkt an
- § Parametereinstellung speichern und Menü verlassen: Taste >Te/(TARE) länger als 2 Sekunden gedrückt halten
- § Parametereinstellung ohne Abspeichern verlassen: Taste  $\overline{W}$ /[ON/OFF] drücken
- > Neustart der Anwendung

# Beispiel

Anpassung an den Aufstellort »Sehr unruhige Umgebung« (Code 1 1 4) wählen

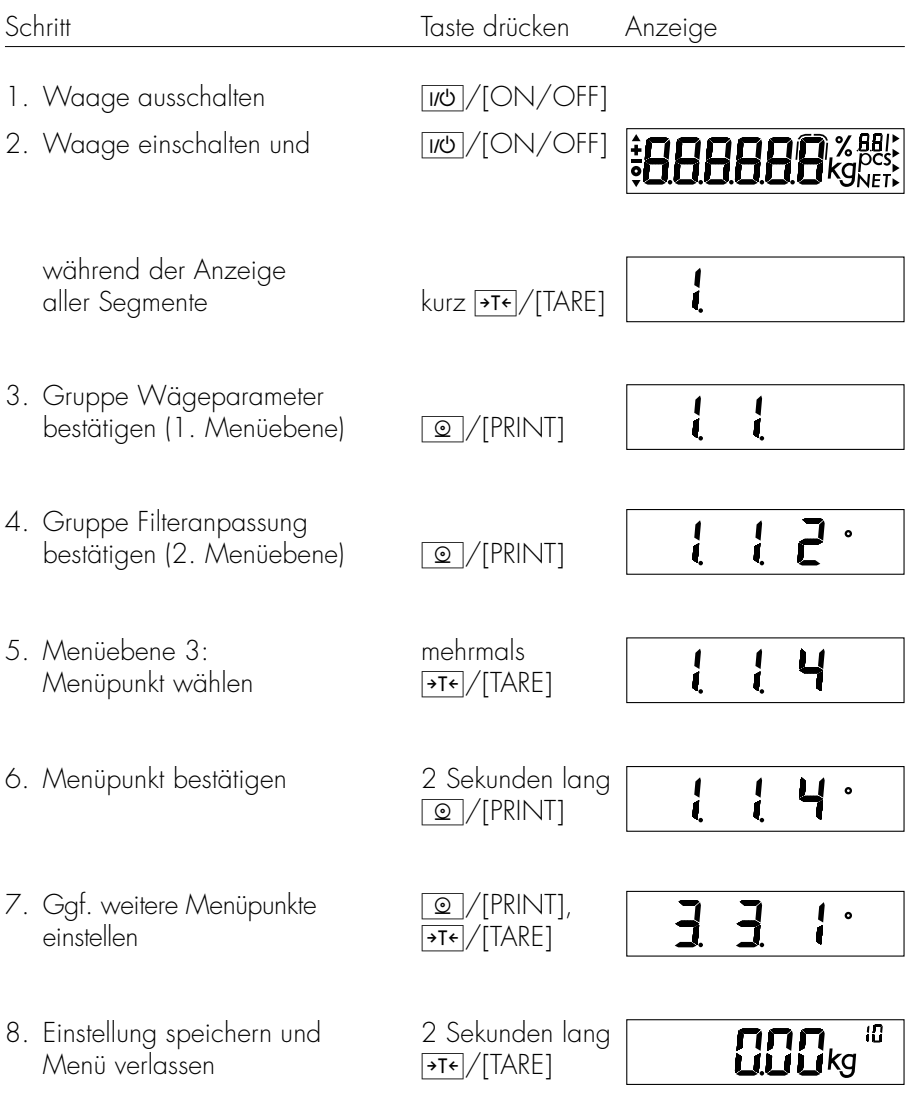

### Parametereinstellungen (Übersicht)

- ο Werksvoreinstellung
- √ Einstellung Benutzer

Menüerweiterungen der EB-Modelle gegenüber den EA-Modellen sind mit einer Schraffur » « gekennzeichnet.

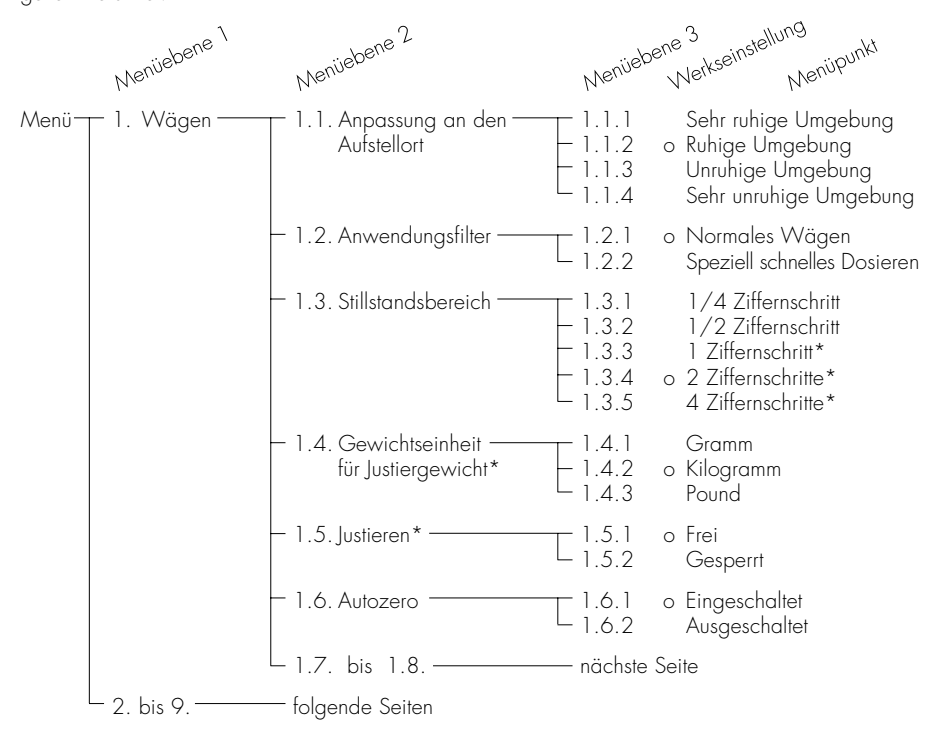

<sup>\* =</sup> Einstellungsänderung entfällt bei geeichten Waagen

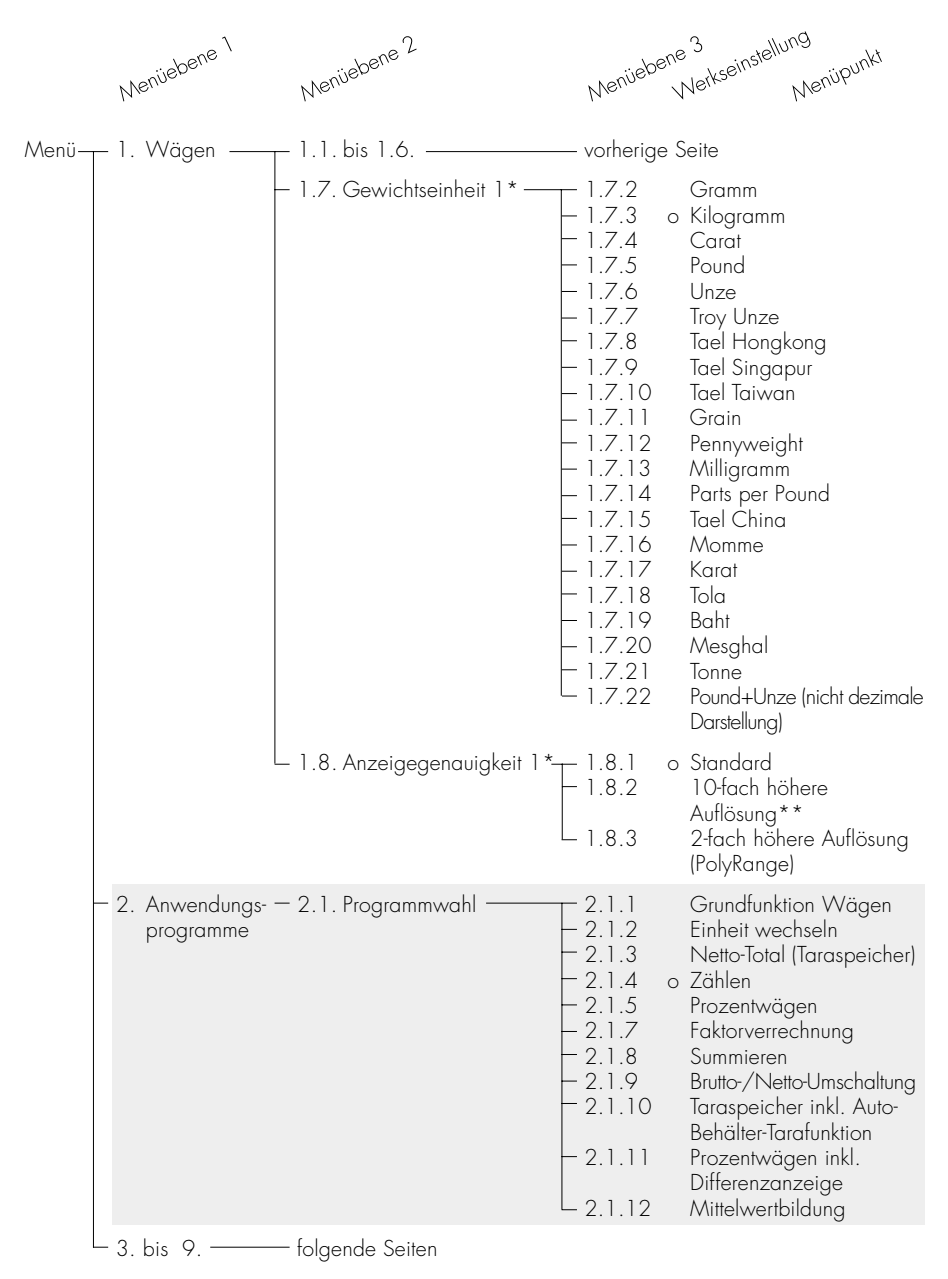

 $=$  Einstellungsänderung entfällt bei geeichten Waagen

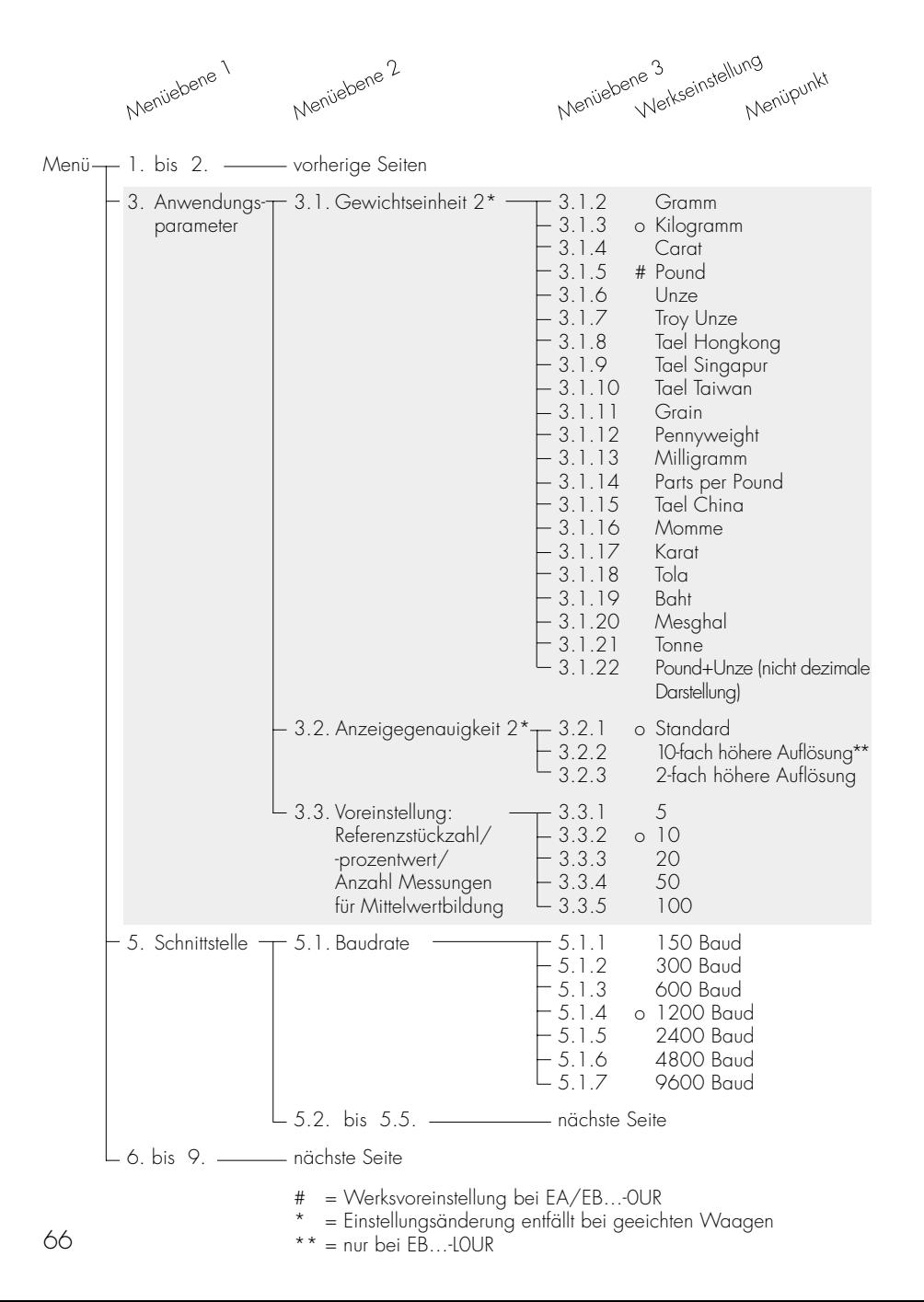

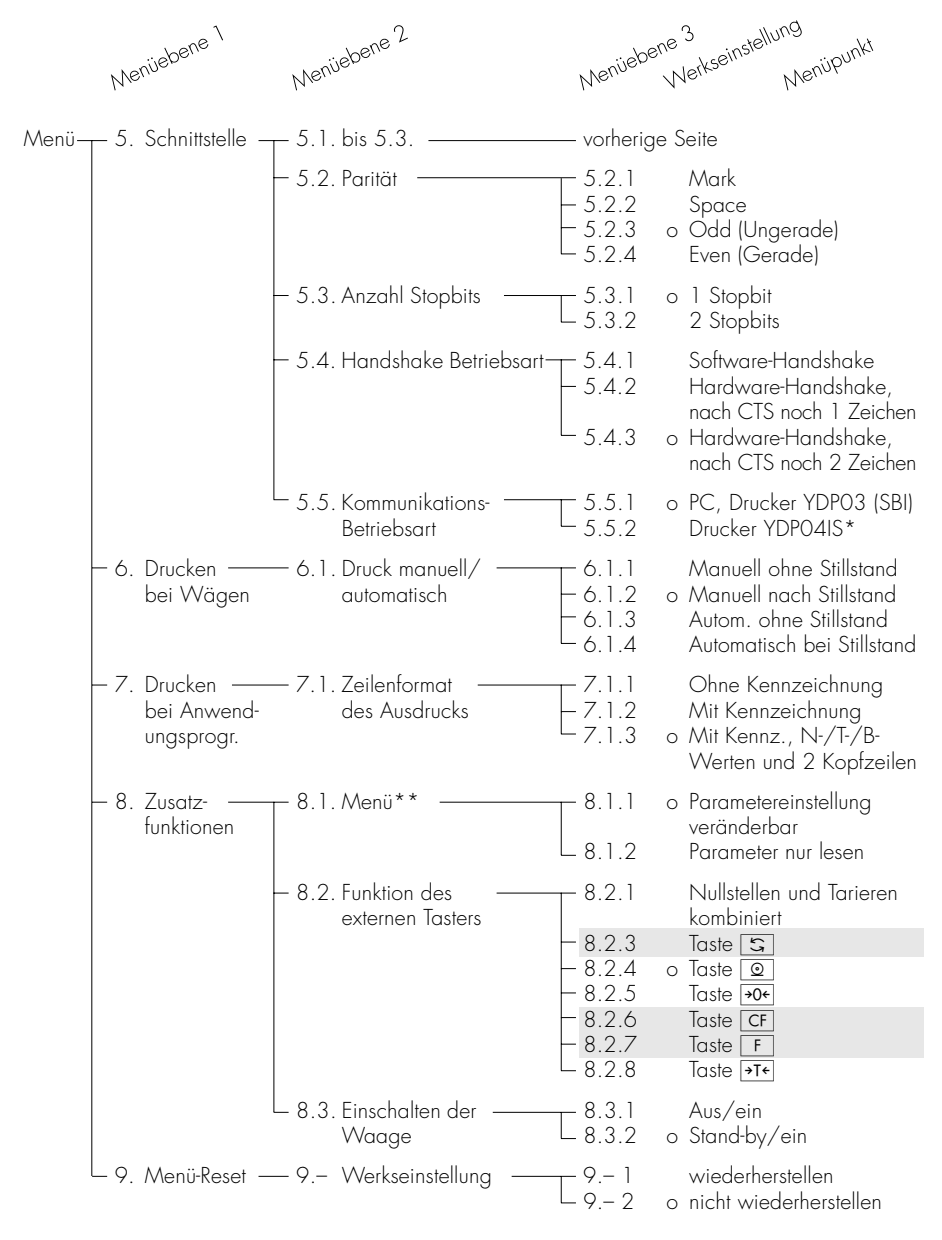

- = für Betrieb YDP04IS zusätzlich Menüpunkt 5.1.7 »9600 Baud« einstellen
- \*\* = nicht bei EA/EB…-0UR

# Fehlermeldungen

Fehlermeldungen werden in der Hauptanzeige für ca. 2 Sekunden dargestellt. Danach kehrt das Programm automatisch in den Wägezustand zurück.

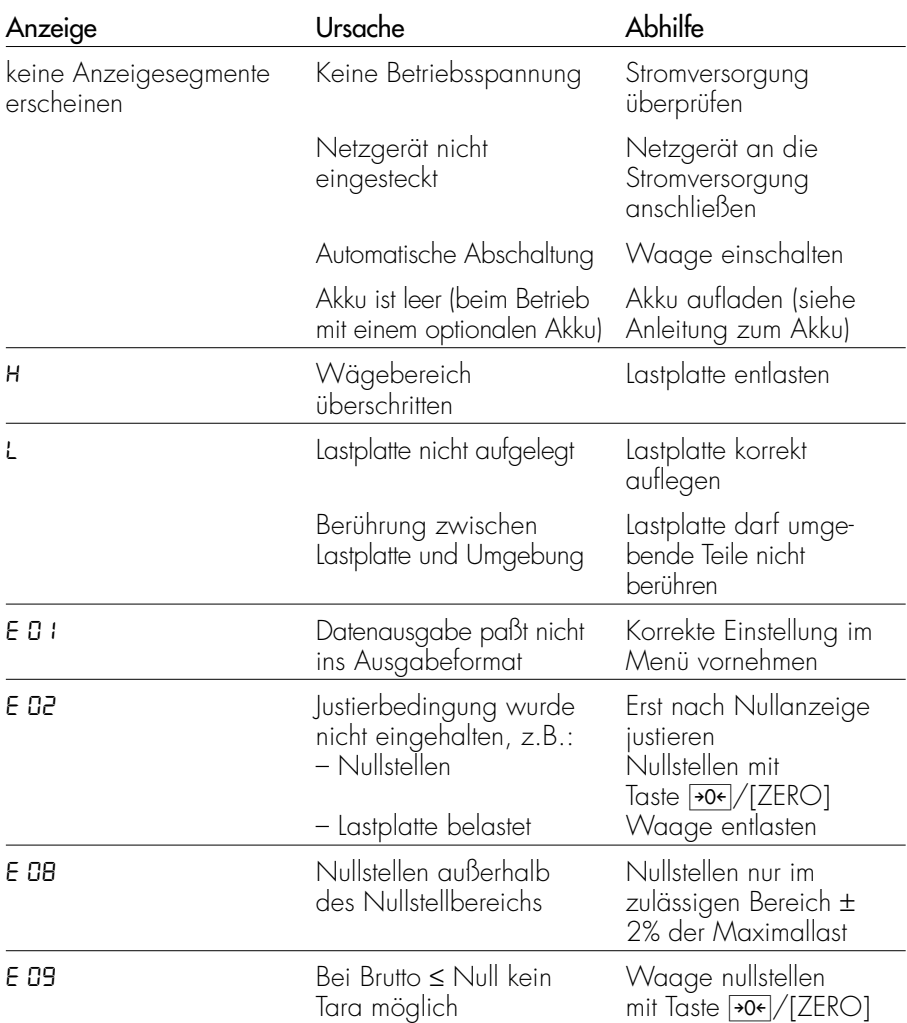

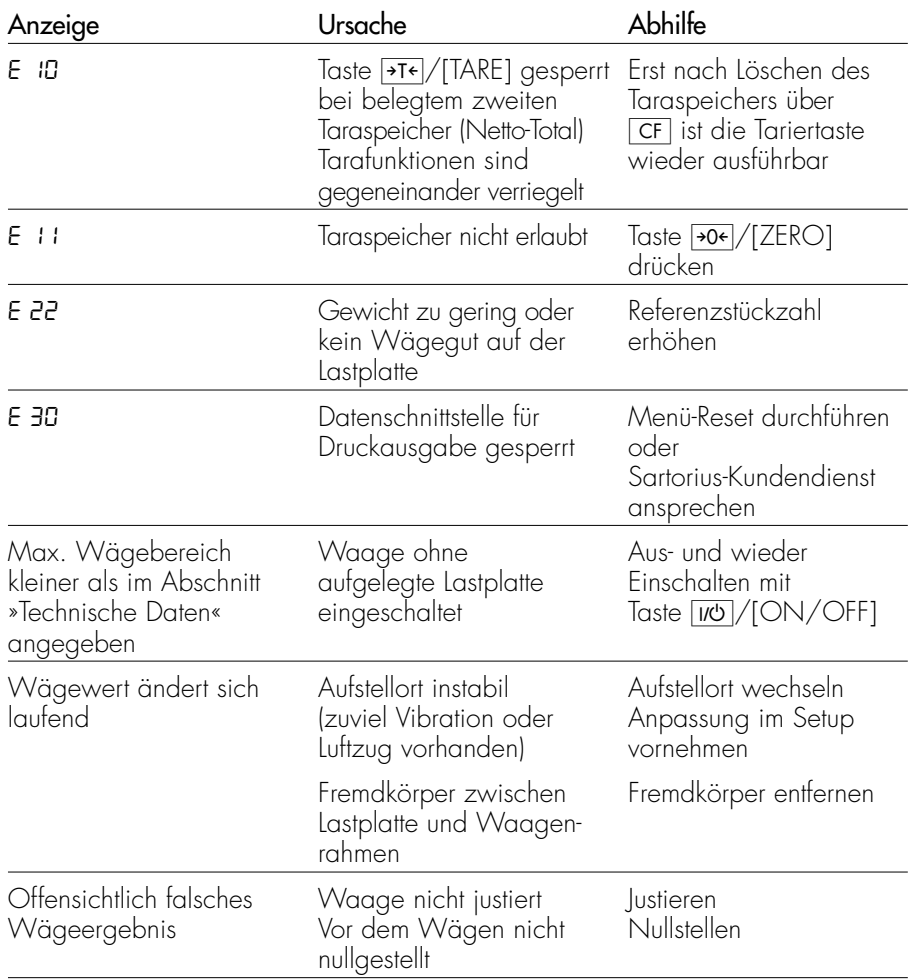

Falls andere Fehler auftreten, Sartorius-Kundendienst anrufen!

# Pflege und Wartung

#### Service

Eine regelmäßige Wartung Ihrer Waage durch einen Mitarbeiter des Sartorius-Kundendienstes gewährleistet deren fortdauernde Meßsicherheit. Sartorius kann Ihnen Wartungsverträge mit Zyklen von 1 Monat bis zu 2 Jahren anbieten.

Die Häufigkeit der Wartungsintervalle hängt von den Betriebsbedingungen und Toleranzanforderungen des Anwenders ab.

#### Reparaturen

Reparaturen dürfen nur von Fachkräften ausgeführt werden. Durch unsachgemäße Reparaturen können erhebliche Gefahren für den Benutzer entstehen.

## Reinigung

- A Waage von der Spannungsversorgung trennen, ggf. angeschlossenes Datenkabel an der Waage lösen
- !Es darf keine Flüssigkeit in die Waage gelangen
- $\Lambda$  Keine aggressiven Reinigungsmittel verwenden (Lösungsmittel o.ä.)
- Spannungsversorgung trennen: Stecker des Netzgerätes aus der Steckdose ziehen
- § ggf. angeschlossenes Datenkabel an der Waage lösen
- Waage mit in Seifenlauge leicht angefeuchtetem Tuch reinigen
- § Waage mit weichem Tuch abtrocknen

#### Sicherheitsüberprüfung

Erscheint ein gefahrloser Betrieb der Waage nicht mehr gewährleistet:

- § Spannungsversorgung trennen: Netzgerät aus der Steckdose ziehen
- > Waage vor weiterer Benutzung sichern

Ein gefahrloser Betrieb des Netzgerätes ist nicht mehr gewährleistet:

- Wenn das Netzgerät sichtbare Beschädigungen aufweist
- Wenn das Netzgerät nicht mehr arbeitet
- Nach längerer Lagerung unter ungünstigen Verhältnissen

In diesem Fall den Sartorius-Kundendienst benachrichtigen. Instandsetzungsmaßnahmen dürfen ausschließlich von Fachkräften ausgeführt werden:

- die Zugang zu den nötigen Instandsetzungsunterlagen und -anweisungen haben
- an entsprechenden Schulungen teilgenommen haben

# **Entsorgung**

Für den Transport sind die Sartorius-Produkte durch die Verpackung soweit wie nötig geschützt. Die Verpackung besteht durchweg aus umweltverträglichen Materialien, die als wertvolle Sekundär-Rohstoffe der örtlichen Müllentsorgung zugeführt werden sollten.

Zu Entsorgungsmöglichkeiten die Gemeinde- bzw. Stadtverwaltung ansprechen (auch für ausgediente Geräte).

# Übersicht

# Gerätedarstellung

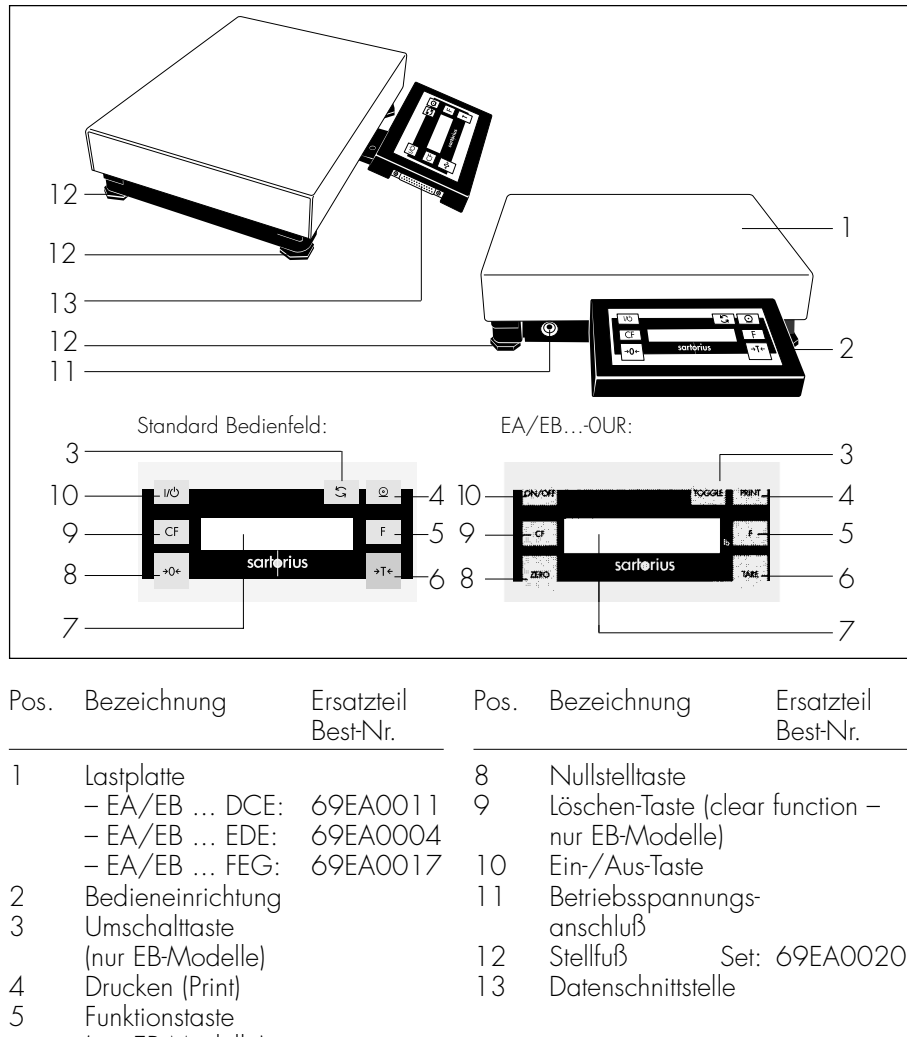

- (nur EB-Modelle)
- 6 Tariertaste
- 7 Anzeige

Ohne Abbildung:

Kappe für Datenschnittstelle 69LC0084
### **Tastenbeschreibung**

Taste  $\overline{W}$ /[ON/OFF]:

Ein-/Ausschalten

Schaltet die Anzeige ein oder aus. Die Waage verbleibt im Stand-by Betrieb.

Taste  $\rightarrow$  0 $\left/$  (ZERO]: **Nullstellen** 

Setzt die Anzeige auf Null. Das Nullstellen ist nur zulässig im Bereich ± 2% der Maximallast.

Taste | CF |: Löschen

Diese Taste wird allgemein als Abbruchtaste benutzt:

- Speicherinhalte und Anwendung löschen
- gestartete Justiervorgänge abbrechen

Taste  $\sqrt{5}$  /[TOGGLE]: Umschalten

Umschalten zwischen Wägewert und berechnetem Wert (Zählen, Prozentanzeige, Rechenergebnis)

Ändern der Referenzstückzahl/-prozentwert/ Anzahl Messungen

Taste  $\boxed{F}$ : Anwendungsprogramm starten

Der weitere Vorgang hängt vom gewählten Anwendungsprogramm ab und ist im Kapitel »Betrieb« unter dem jeweiligen Anwendungsprogramm beschrieben.

 $T$ aste  $\rightarrow$ T $\leftarrow$  /[TARE]: Tarieren

Das Eigengewicht beliebiger Behälter tarieren, damit bei nachfolgenden Wägungen immer das Nettogewicht des Wägegutes angezeigt wird.

Taste  $\boxed{\circledcirc}$  /[PRINT]: Datenausgabe

Diese Taste gibt die Anzeigewerte über die integrierte Datenschnittstelle an einen angeschlossenen Drucker »DataPrint« oder Rechner aus.

## Technische Daten

### Standard-Modelle

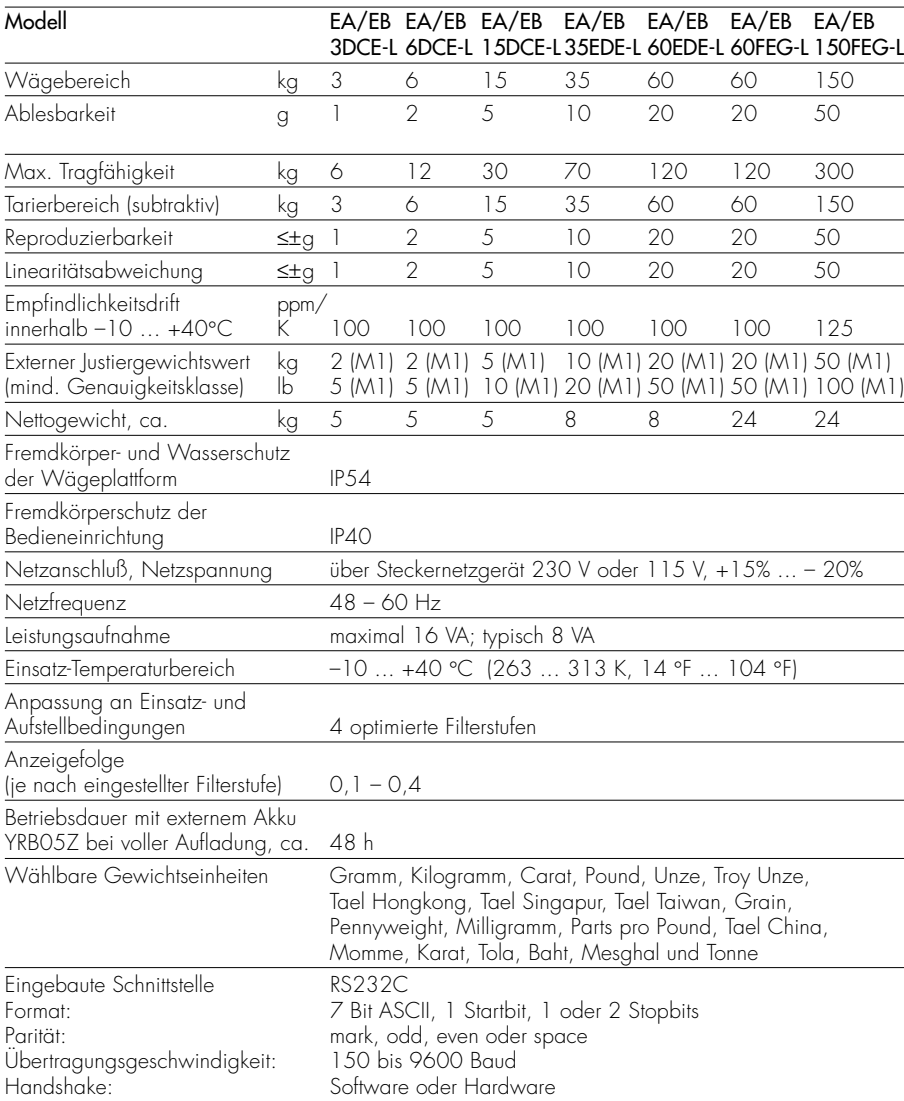

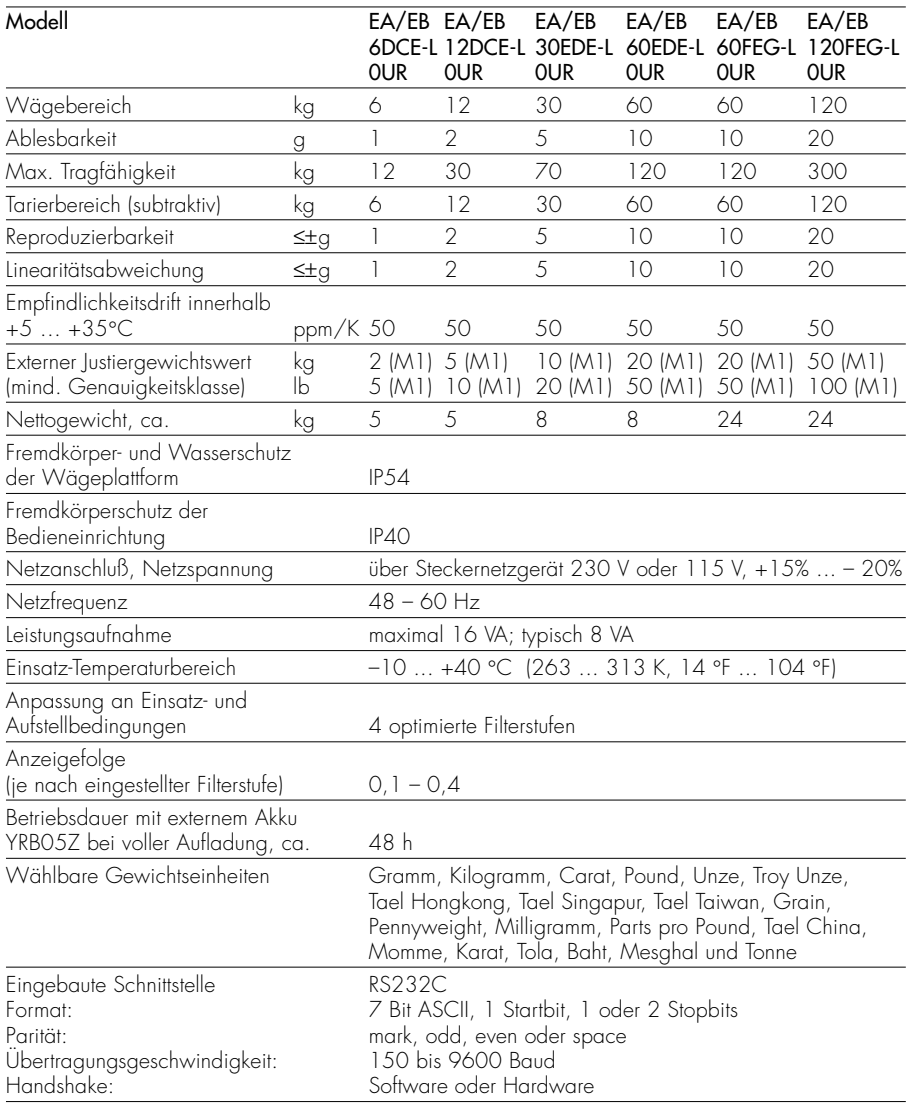

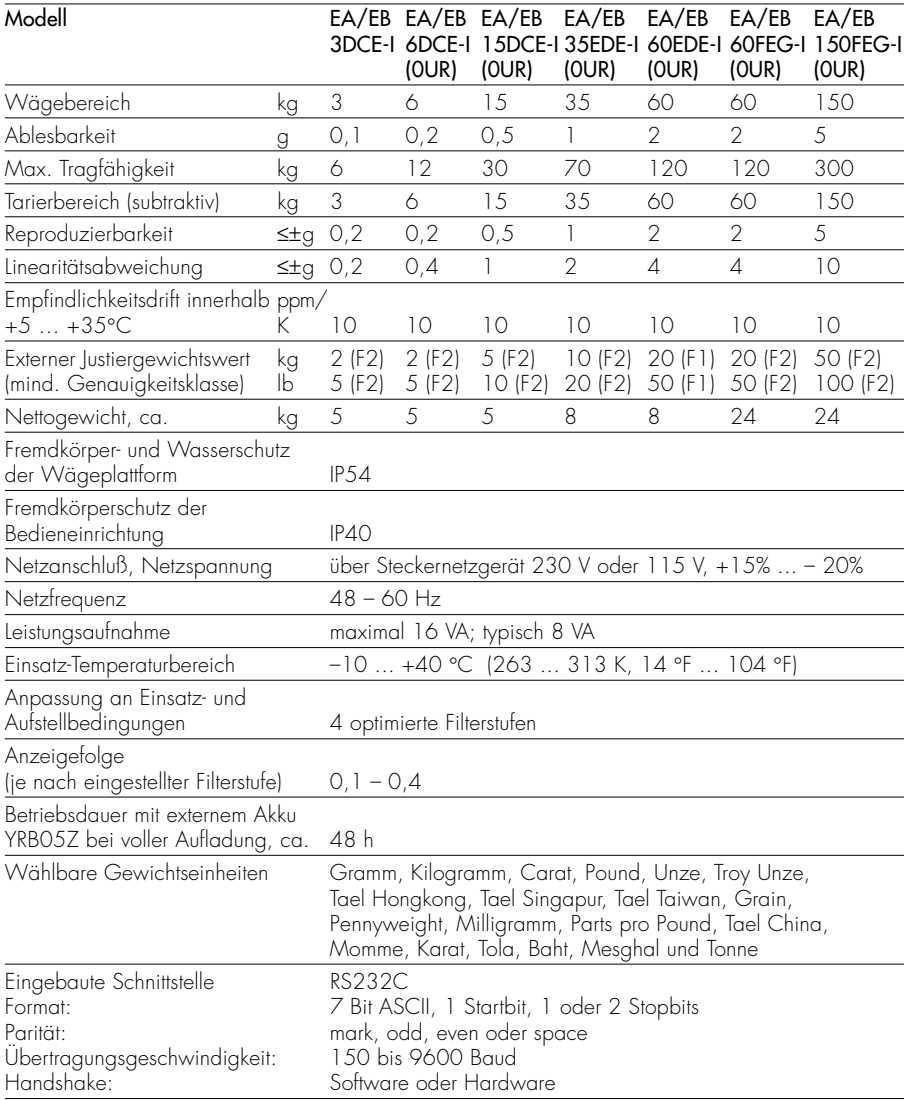

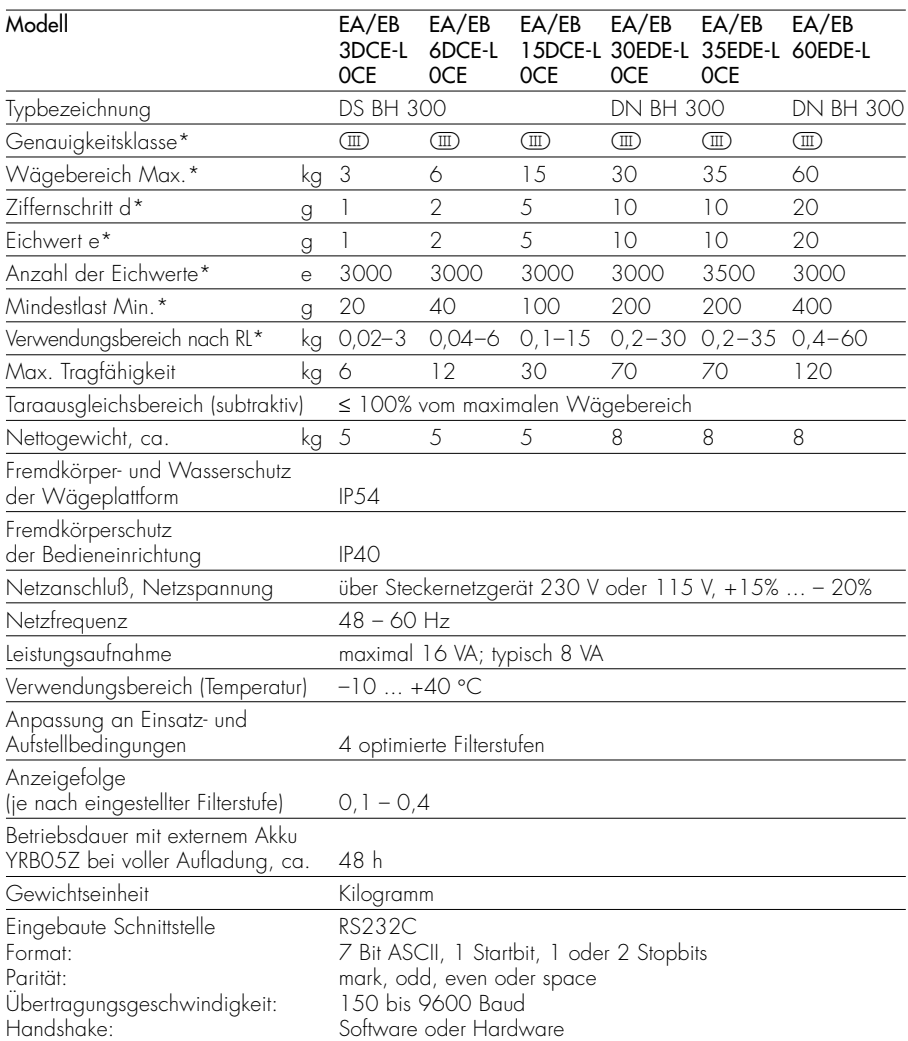

### Herstellergeeichte Modelle mit EG-Bauartzulassung

\* RL = Richtlinie 90/384/EWG für nichtselbsttätige Waagen für den Bereich des Europäischen Wirtschaftsraumes

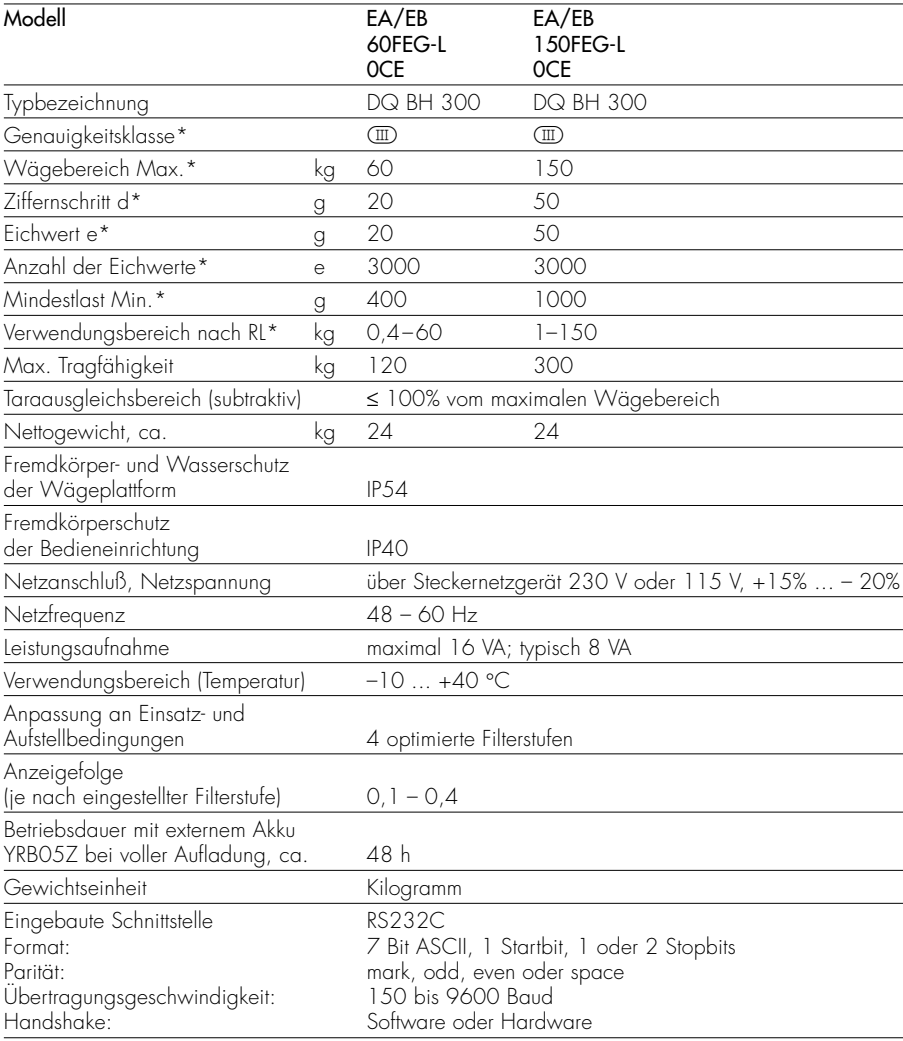

\* RL = Richtlinie 90/384/EWG für nichtselbsttätige Waagen für den Bereich des Europäischen Wirtschaftsraumes

# Abmessungen

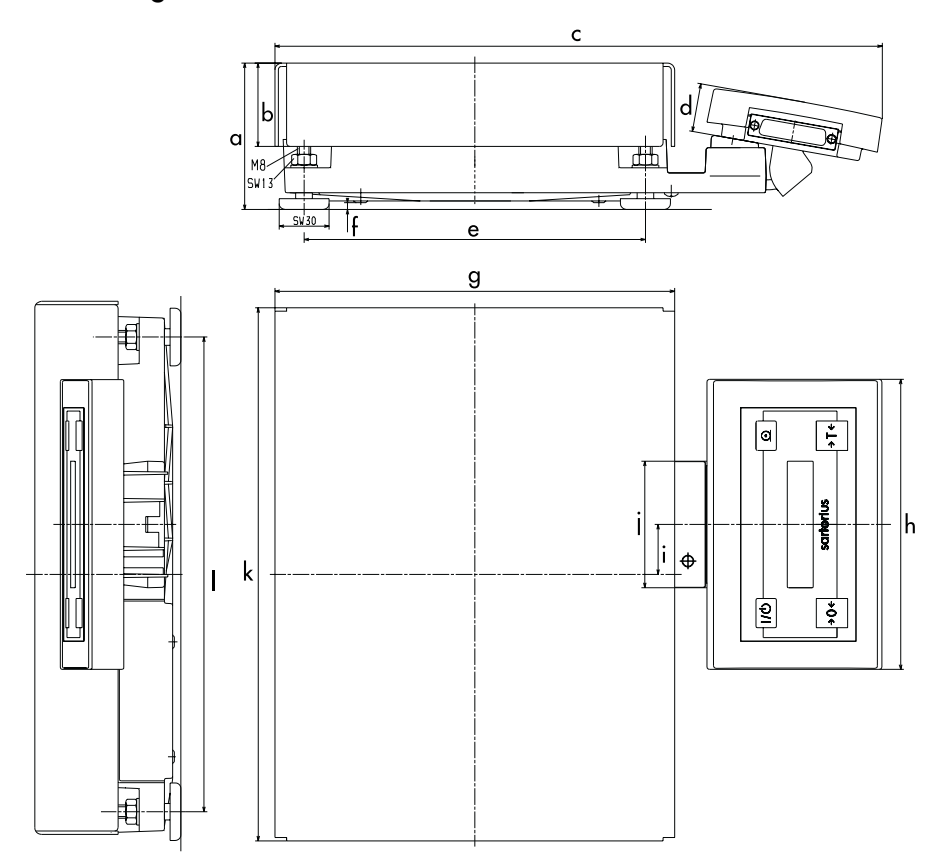

### Abmessungen (in Millimetern)

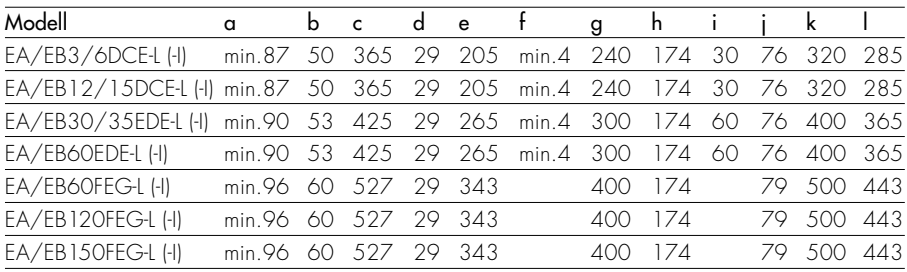

## Zubehör (Optionen)

Artikel Bestell-Nr.

#### Meßwertdrucker YDP03-0CE

für Protokolle mit Datum, Uhrzeit, statistischer Auswertung, Postenzähler und LC-Anzeige (Betrieb nur mit Netzgerät möglich)

Im eichpflichtigen Verkehr einsetzbar.

Netzgerät für Drucker mit folgender Norm:

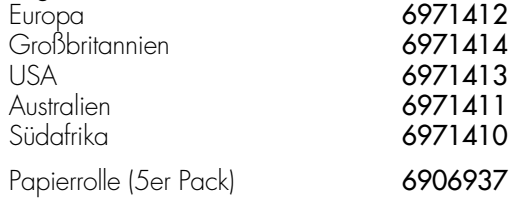

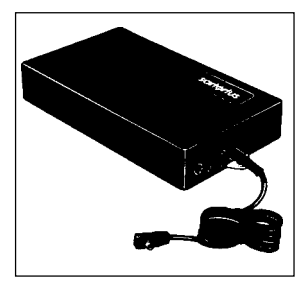

#### Externer Akku-Satz YRB05Z

für den netzunabhängigen Betrieb der Waage, wiederaufladbar über Netzgerät mit optischer Ladezustandsanzeige (Aufladedauer nach Entladung 15 Stunden); Betriebsdauer siehe Abschnitt »Technische Daten«

Im eichpflichtigen Verkehr einsetzbar.

#### Justiergewichte auf Anfrage

für alle EA- und EB-Waagen, umfangreiches Sortiment, wahlweise mit DKD-Zertifikat (DKD = Deutscher Kalibrierdienst)

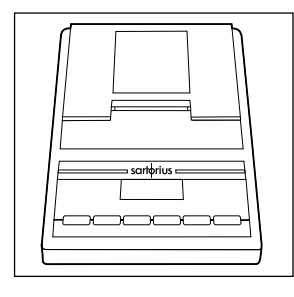

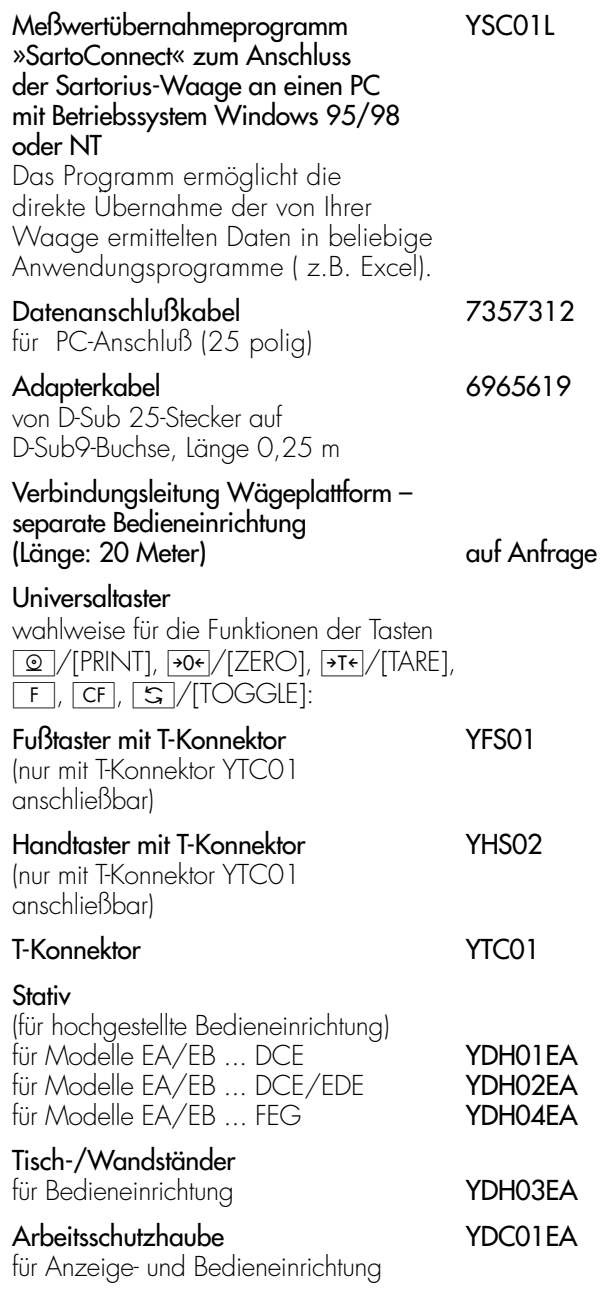

## Informationen zu geeichten Waagen

#### Ersteichung

Der Vollzug der Ersteichung durch die Sartorius AG wird an der Waage durch folgende Aufkleber dokumentiert:

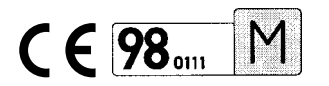

- 1. Im einzelnen bedeutet dabei:
- CE: EG-Konformitätszeichen
- Grünes M: An diesem Gerät wurde die Ersteichung bereits durchgeführt
- 98: Jahr in dem die Ersteichung durchgeführt wurde, hier 1998
- 0111: Die Sartorius AG wurde vom Niedersächsischen Landesverwaltungsamt -Eichwesen autorisiert, die Ersteichung durchzuführen, benannte Stelle der Europäischen Gemeinschaften Nr. 0111

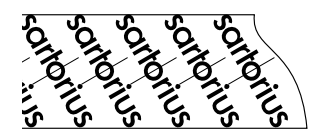

2. Mittels dieses Sicherungsstreifens werden die Waagen der Genauigkeitsklasse **(III**) bei der Ersteichung gegen nicht autorisierten Einfluß auf die metrologische Daten gesichert. Bei Verletzung der Sicherungsstreifen erlischt die Eichgültigkeit. Die Waage darf dann nicht mehr im eichpflichtigen Verkehr eingesetzt werden.

Bitte prüfen Sie daher den Zustand der Sicherungsmarke an Ihrer Waage.

#### Einsetzen der geeichten Waage im eichpflichtigen Verkehr

Die Waage darf nicht in offenen Verkaufstellen benutzt werden.

Die Bauartzulassung zur Eichung gilt nur für nichtselbstätige Waagen; für selbsttätigen Betrieb mit oder ohne zusätzlich angebauten Einrichtungen sind die für den Aufstellort geltenden nationalen Vorschriften zu beachten.

- $\circlearrowright$  Auf dem Kennzeichnungsschild angegebener Temperaturbereich (°C) darf beim Betrieb nicht überschritten werden.
- $\circlearrowright$  Auf dem Kennzeichnungsschild angegebene geografische Zone darf nicht verlassen werden. Außerhalb dieser Zone muß die Waage neu justiert und geeicht werden.

Beispiel:

- "50–52: 0–500" bedeutet:
- 50–52: Breitengrade 50 bis 52
- 0–500: Höhe über NN (»Normal/Null«) (Zone, in der z.B. Göttingen liegt)

Alternativ:

Die geografische Zone kann für den Bereich Deutschland durch eine Länderangabe ersetzt werden.

Die nationalen gesetzlichen Vorschriften für den Einsatz im eichpflichtigen Verkehr sind zu beachten, wenn die Waage nach einer Reparatur, bei gebrochenem Siegel, umgestellten Verriegelungsschalter etc. neu justiert werden muß. Auf dem Kennzeichnungsschild muß die Zonenangabe in die Ortsangabe geändert werden.

#### Service »Neuaufstellung« in Deutschland

Unser Servicepaket »Neuaufstellung« bietet Ihnen eine Reihe wichtiger Leistungen, die Ihnen ein zufriedenstellendes Arbeiten garantieren:

- Aufstellung
- Inbetriebnahme
- Überprüfung
- Einweisung

Wenn die Neuaufstellung der Waage durch Sartorius erfolgen soll, dann fordern Sie mit der Karte »Neuaufstellung Scheck Nr 2« aus dem beiliegenden Garantie- und Servicescheckheft einen Kundendienstmitarbeiter an.

#### Nacheichungen in Deutschland

Die Gültigkeit der Eichung endet mit Ablauf des übernächsten Kalenderjahres. Bei einem Einsatz der Waage in der Füllmengenkontrolle, gemäß Verordnung über Fertigpackungen, endet die Gültigkeit mit Ablauf des folgenden Kalenderjahres. Nacheichungen müssen z. Zt. von einem Eichbeamten durchgeführt werden. Eine rechtzeitige Nacheichung ist beim örtlichen Eichamt anzumelden. Bitte beachten Sie ggf. die Änderungen des Gesetzgebers.

#### Nacheichungen im Europäischen Ausland

Die Eichgültigkeitsdauer richtet sich nach nationalen Vorschriften des Landes, in dem die Waage verwendet wird. Informationen über die aktuellen in Ihrem Land gültigen gesetzlichen Vorschriften sowie über zuständiges Personal erfragen Sie bitte bei Ihrem SARTORIUS-Kundendienst.

Für weitere Informationen zum Thema »Eichung« stehen Ihnen unsere Kundendienst-Leitstellen zur Verfügung.

## Konformitätserklärungen

#### Das EG-Konformitätszeichen auf Sartorius Geräten

Der Rat der Europäischen Gemeinschaften hat 1985 ein Konzept zur technischen Harmonisierung und der Normung verabschiedet. Die Organisation zur Überwachung der richtlinien- und normenkonformen EG-Kennzeichnung wird in den einzelnen EU-Mitgliedstaaten durch Umsetzen der EG-Richtlinien in nationales Recht (Gesetze) geregelt. Im Dezember 1993 wurde der Gültigkeitsbereich aller EG-Richtlinien auf die Mitgliedstaaten der Europäischen Union und Signatarstaaten des Europäischen Wirtschaftsraumes erweitert.

Sartorius wendet die EG-Richtlinien und Europäische Normen an, um Geräte nach dem neuesten Stand der Technik und für eine lange Gebrauchsdauer anbieten zu können.

Die EG-Kennzeichnung darf nur an Waagen und zugehörigen Einrichtungen angebracht werden, wenn die Konformität mit folgenden Richtlinien festgestellt wurde:

#### Richtlinie 89/336/EWG »Elektromagnetische Verträglichkeit (EMV)«

Zugehörige Europäische Normen:

Störaussendung:

EN 50081-1 Wohnbereich, Geschäfts- und Gewerbebereiche sowie Kleinbetriebe EN 50081-2 Industriebereich

Störfestigkeit:

EN 50082-1 Wohnbereich, Geschäfts- und Gewerbebereiche sowie Kleinbetriebe EN 50082-2 Industriebereich

Hinweis:

Modifikationen der Geräte sowie der Anschluß von nicht von Sartorius gelieferten Kabeln oder Geräten unterliegen der Verantwortung des Betreibers und sind von diesem entsprechend zu prüfen und falls erforderlich zu korrigieren. Sartorius stellt auf Anfrage Angaben zur Betriebsqualität zur Verfügung (gemäß den o.g. Normen zur Störfestigkeit).

#### Richtlinie 73/23/EWG »Elektrische Betriebsmittel zur Verwendung innerhalb bestimmter Spannungsgrenzen«

Zugehörige Europäische Normen:

EN 60950 Sicherheit von Einrichtungen der Informationstechnik, einschließlich elektrischer Büromaschinen

EN 61010 Sicherheitsanforderungen an elektrische Meß-, Steuer-, Regel- und Laborgeräte Teil 1: Allgemeine Anforderungen

Bei Verwendung elektrischer Betriebsmittel in Anlagen und Umgebungsbedingungen mit erhöhten Sicherheitsanforderungen sind die Auflagen gemäß den zutreffenden Errichtungsbestimmungen zu beachten.

#### Waagen zur Verwendung im gesetzlichen Meßwesen: Richtlinie 90/384/EWG »Nichtselbsttätige Waagen«

Diese Richtlinie regelt die Bestimmung der Masse im gesetzlichen Meßwesen.

Die zugehörige Konformitätserklärung für von SARTORIUS geeichte Waagen mit EG-Bauartzulassung siehe übernächste Seite.

Diese Richtlinie regelt ebenfalls die Durchführung der EG-Eichung durch den Hersteller, sofern eine EG-Bauartzulassung vorliegt und der Hersteller für diese Tätigkeiten von einer von der Kommission der Europäischen Gemeinschaften benannten Stelle akkreditiert ist.

Rechtliche Grundlage für Sartorius, die EG-Eichung durchzuführen, ist die EG-Richtlinie Nr. 90/384/ EWG für nicht selbsttätige Waagen, die ab dem 01.01.1993 im harmonisierten Binnenmarkt gilt, sowie die erteilte Anerkennung des diesbezüglichen Qualitätsmanagement Systems der Sartorius AG durch das Niedersächsische Landesverwaltungsamt -Eichwesen vom 15.02.1993.

Weitere Informationen zu dem EG-Zeichen auf Sartorius Geräten sind erhältlich unter der Publikations-Nr. W- -0052-d93081.

### Konformitätserklärung zur Richtlinie 90/384/EWG

Die Erklärung gilt für elektromechanische nichtselbsttätige Waagen zum Einsatz im gesetzlichen Meßwesen. Für die Waagen liegt eine EG-Bauartzulassung zur Eichung vor. Es handelt sich um folgende Modelle mit dem jeweiligen Typ, Genauigkeitsklasse und Nummer der EG-Bauartzulassung:

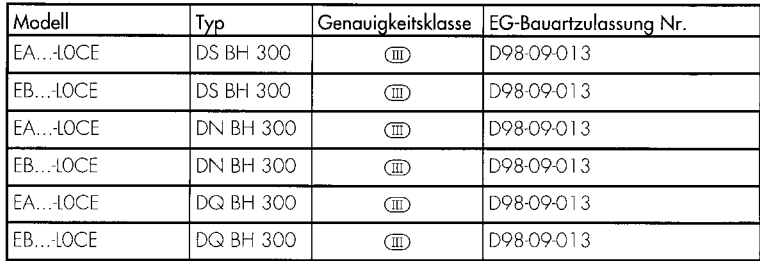

Die Firma SARTORIUS AG erklärt die Übereinstimmung der Waagenbautypen mit den Anforderungen aus der Richtlinie des Rates für nichtselbstfätige Waagen Nr. 90/384/EWG vom 20. Juni 1990, der zugehörigen Europäischen Norm Metrologische Äspekte nichtselbsttätiger Waagen Nr. EN 45501, sowie der Neufassung der nationalen Gesetze und Verordnungen über das Meß- und Eichwesen, in denen diese Richtlinie des Rates national in den Mitgliedsstaaten der europäischen Union EU und den Signatarstaaten des europäischen Wirtschaftsraumes in ihren derzeit gültigen Fassungen umgesetzt wurden und mit in der Bauartzulassung zur Eichung gemachten Auflagen. Diese Konformitätserklärung gilt nur, wenn das Kennzeichnungsschild der Waage das Konformitätszeichen und die grüne Marke mit dem Aufdruck »M« enthält (große Zahl gleich Jahr der Anbringung):

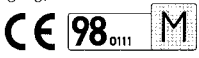

Sind diese Zeichen nicht auf dem Kennzeichnungsschild der Waage aufgebracht, so besitzt diese Konformitätserklärung keine Gültigkeit. Die Gültigkeit wird beispielsweise durch eine abschließende Bearbeitung eines Bevollmächtigten der Firma SARTORIUS AG erreicht. Sie erlischt nach jeglichem Eingriff in die Waage oder in einigen Staaten auch durch Zeitablauf.

Es liegt in der Verantwortung des Betreibers für eine autorisierte Verlängerung zu sorgen wie beispielsweise Nacheichung oder periodische Eichung.

Göttingen, den 11. Mai 1998

**SARTORIUS AG** 

37070 Göttingen Deutschland

U. Moor

Leiter Technik/Mechanik (Dr. Maaz)

OAW-113-2/02.96 P103D500

### Physikalisch-Technische Bundesanstalt

**Braunschweig und Berlin** 

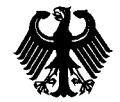

EG-Bauartzulassung EC type-approval certificate

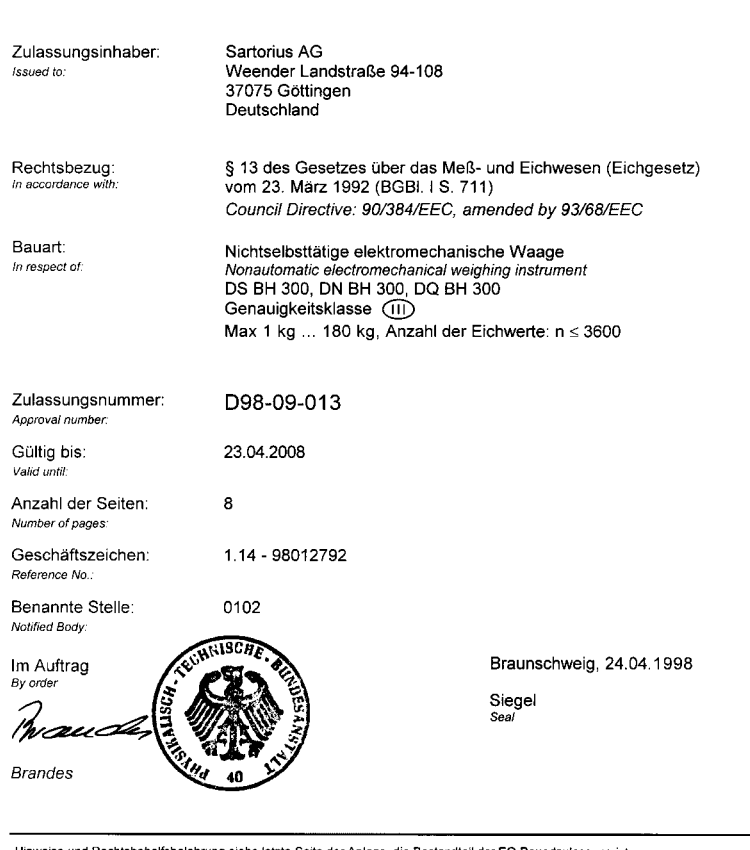

Hinweise und Rechtsbehelfsbelehrung siehe letzte Seite der Anlage, die Bestandteil der EG-Bauartzulassung ist. For notes and information on legal remedies, see last page of the Annex which forms an integral part of the EC type-approval certificate.

394 06 a

## **Stichwortverzeichnis**

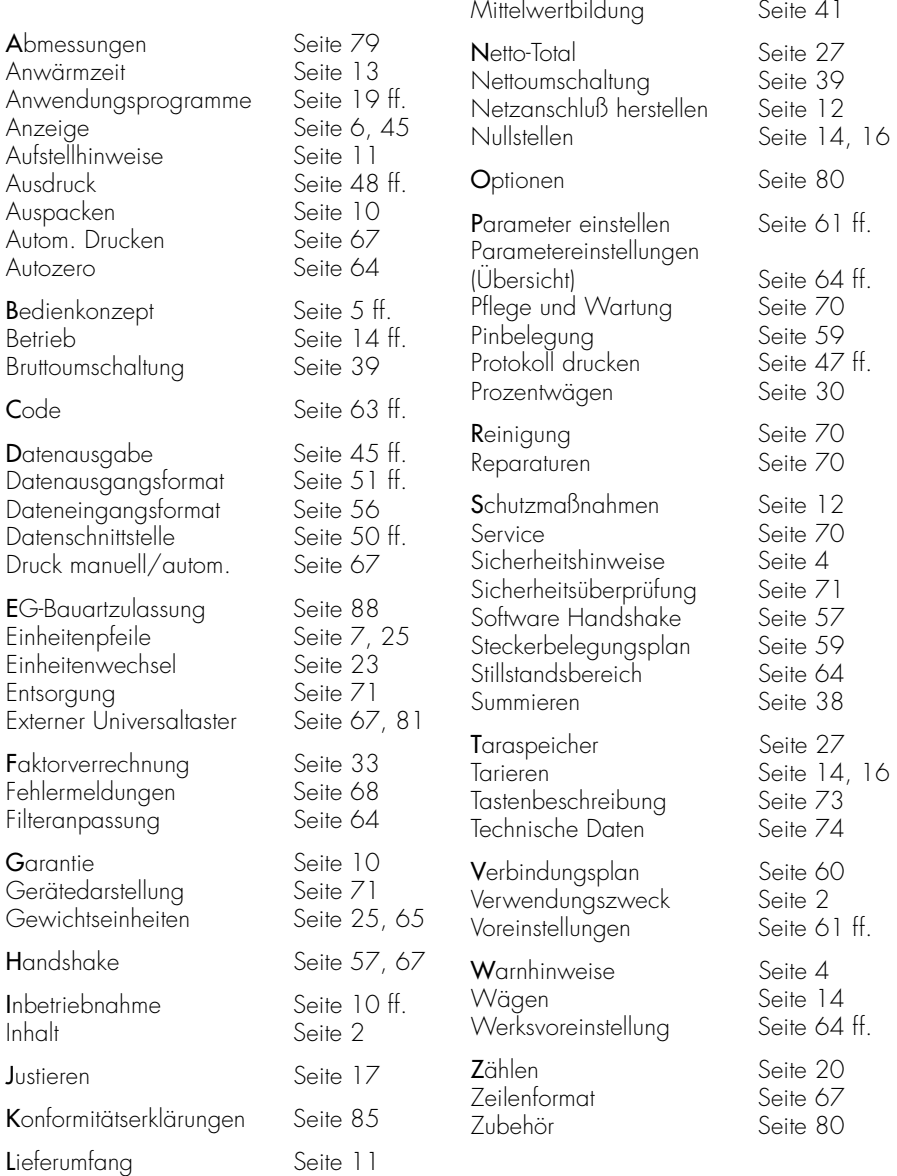

**M**enü (Ubersicht) Seite 64 ff.

#### Sartorius AG

 $\boxtimes$  37070 Göttingen p Weender Landstraße 94–108, 37075 Göttingen TO (0551) 3 08-0, [AX] (0551) 3 08-32 89 Internet: http://www.sartorius.com

Copyright by Sartorius AG, Göttingen, Deutschland. Nachdruck oder Übersetzung, auch auszugsweise, ist ohne schriftliche Genehmigung der Sartorius AG nicht gestattet. Alle Rechte nach dem Gesetz über das Urheberrecht bleiben der Sartorius AG vorbehalten.

Die in dieser Anleitung enthaltenen Angaben und Abbildungen entsprechen dem unten angegebenen Stand. Änderungen der Technik, Ausstattung und Form der Geräte gegenüber den Angaben und Abbildungen in dieser Anleitung selbst bleiben der Sartorius AG vorbehalten.

Stand: März 2001, Sartorius AG, Göttingen

Technische Änderungen vorbehalten. Printed in Germany. Gedruckt auf chlorfrei gebleichtem Papier · JW/BK · W399-A00.Economy Serie d · KT Publication No.: WEA6002-d01033

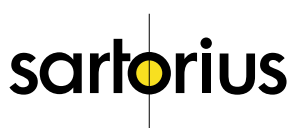